# **iKuch**

# **jak se pracuje se systémem iKuch**

Na WEB stránkách firmy DATAX je umístěn speciální systém, který umožňuje zaregistrovaným uživatelům a jejich strávníkům sledovat jídelníčky a objednávky stravy na Internetu a strávníkům umožňuje odhlašovat či měnit objednávku své stravy. Stručně řečeno - z programu KUCHYŇKA se na internet odešlou jídelníčky, seznamy strávníků a jejich plachty. Odhlášky a změny objednávek provedené na Internetu (na naší speciální webové stránce) se pak automatizovaně promítnou i do evidence v programu KUCHYŇKA.

### **Přihlášení**

Strávník se přihlašuje z libovolného počítače kdekoliv na světě na webovskou stránku :

# **www.datax.cz/iKuch**

Na první přihlašovací obrazovce si strávník vybere ze seznamu jídelen tu, která ho zajímá. Máte-li "zafajfkovanou" volbu "**Zapamatovat si moji volbu na tomto po***č***íta***č***i**", nabídne se při dalším přihlášení rovnou jídelna, kterou při předchozím přihlášení potvrdil. Výběr potvrdíte kliknutím na tlačítko **Potvrdit výb***ě***r**.

### **Jídelníček**

Ihned se zobrazí základní prezentace systému iKuch, jídelníček na aktuální týden. Strávník nemá možnost údaje v jídelníčku měnit do doby, než se systému identifikuje stisknutím tlačítka v levém horním rohu **p***ř***ihlásit**. Může se ale dostat ke spoustě údajů.

může se podívat na jídelníček dalších (předchozích) týdnů

Může si prohlédnout nástěnku a na ní informace, které na ni pověsila hospodářka jídelny (kliknutím na tlačítko **Nást***ě***nka**, či přímo na hlavičku příslušné informace)

podívat se na speciální prezentaci vaření ve formě **Kalendá***ř*

## 

### **Nástěnka**

O prázdninách vaříme jen pro zaměstnance Pátek 13. červenec 2007 15:18 Od 1. července 2007 až do 31.8.2007 vaří naše jídelna jen pro zaměstnance a cizí strávníky. Běžný<br>provoz jídelny začne po prázdninách, tj. od 3. září 2007. Přejem Vám hezké prázdniny.

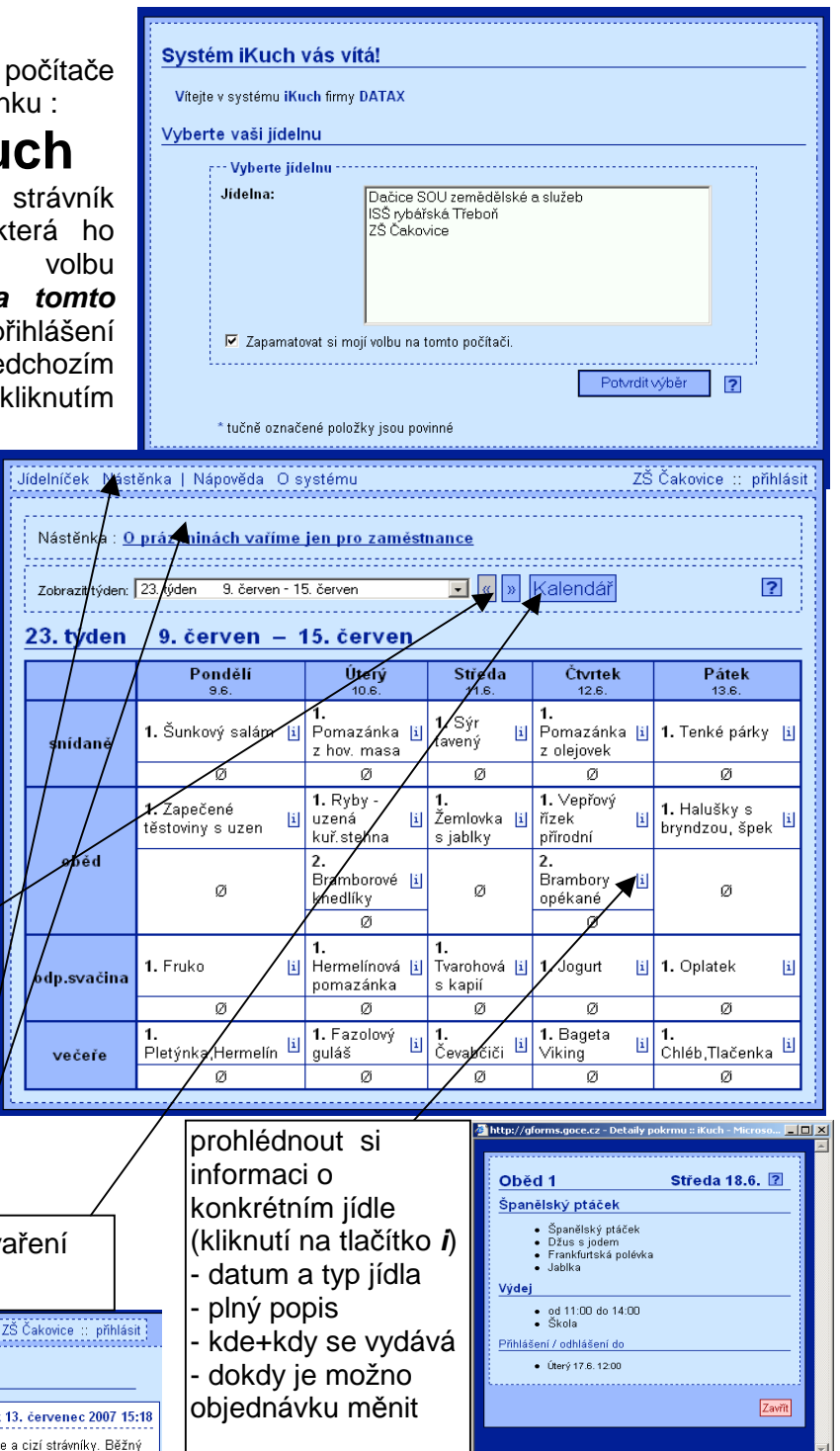

المار المار المار المار المار المار المار المار المار المار المار المار المار المار المار المار المار المار ا<br>ويتم المار المار المار المار المار المار المار المار المار المار المار المار المار المار المار المار المار ال

**Kalendář**

Funkce zobrazí měsíční kalendář a v něm barevně odliší dny podle toho, zda-li se ten den vaří alespoň jedno jídlo (modrá), respektive se nevaří nic (bílá). Navíc dny, které jsou prošlé, se vypisují šedivě.

výběr konkrétního měsíce

přechod na další (předchozí) měsíc

kliknutím na pořadové číslo zobrazí jídelníček konkrétního týdne

Tady je dobré upozornit na fakt, že staré jídelníčky (uplynulých týdnů) se ze systému automaticky mažou, aby zbytečně

systém nezatěžovaly. Smazat se mohou, protože nejsou k ničemu. Zpětně se v nich již nic měnit nemůže.

# **Přihlášení strávníka**

Kliknutím na tlačítko v levém horním rohu **p***ř***ihlásit** se nabídne přihlašovací formulář, do kterého musí strávník správně zadat své číslo, kterým je identifikován a heslo, které zabezpečuje jeho údaje na Internetu. Následným kliknutím na tlačítko **P***ř***ihlásit** , jsou zadané údaje převzaty a pokud je systém vyhodnotí jako správné, jsou strávníkovi nabídnuty další funkce.

Přihlašovací údaje jsou strávníkovi předány buď : - Automaticky elektronicky zasláním na jeho e-mail adresu. Ale to tato adresa musí být zadána v software Kuchyňka ve volbě **Plachta - Strávníci - Jednotliví strávníci**.

- V papírové formě, kdy si vytisknete archy, které rozstříháte na lístečky, ty složíte, případně i scvaknete sešívačkou a následně strávníkům předáte. Tisk takových archů provedete ve volbě **iKuch – Tiskové výstupy - 1.líste***č***ky-text s heslem / 2. líste***č***ky-rubová strana**.

Po úspěšném přihlášení se jméno strávníka zobrazí v levém horním rohu tam, kde před tím byla volba **p***ř***ihlásit**.

16. červen - 22. červen

剛

 $\mathbf{H}$ .<br>máčka

田

団

kapií

Úterú

 $\alpha$ 

 $\left\vert \mathbf{i}\right\vert$ 

団

 $\left|\mathbf{i}\right|$ 

1. Tvarohová s

1. Křenová

2. Uzená rolka

. 1.<br>Housky,Paštika

1. Vaiečná

omeleta

 $\overline{\emptyset}$ 

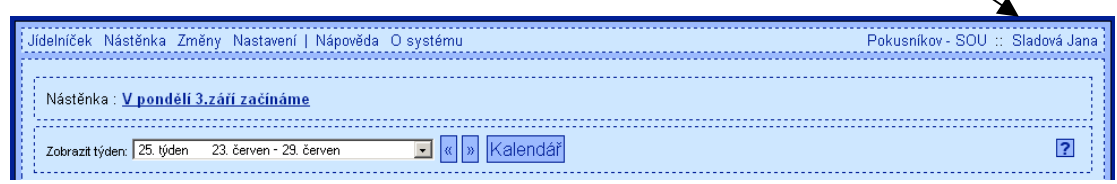

Pondělí

Ø

 $\alpha$ 

ø

1. Mexický guláš

1. Fit (včinka

 $\blacksquare$ 

1. Housky, Salát

camping

1 Zavináče

24. týden

snídaně

dop.svačina

oběd

odp.svačina

.<br>AČAŤA

# **Změny objednávky**

Po přihlášení se strávníkovi zobrazí jídelníček na aktuální týden. Jídla, která má strávník objednána, se zobrazují zeleně. Strávník může měnit svou objednávku velice snadno. Kliknutím na:

- **název jídla** = jídlo si objednává
- **nulu** = ohlašuje jídlo
- v záhlaví dne uvedené tlačítko **0** = odhlašuje všechna jídla daného dne
- v záhlaví dne uvedené tlačítko **+** = přihlašuje na všechna jídla daného dne chod č.1

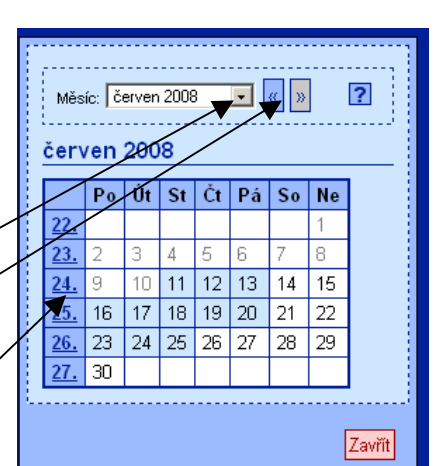

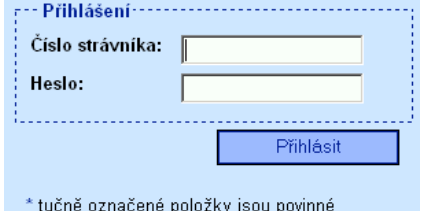

Čtvrtek

Ø

 $\sigma$ 

1. Smažené vdolky [j]

Ø

 $\alpha$ 

[i] 1. Přesnídávka

1. Bageta

Delikatesa

1. Tenké

ΙìΙ

剛

párky, Hořčice

Pátek

Ø

ø.

1. Lašské vepř.

ii 1. Sýrová s nivou

Ø

1. Masové koule v

raiské omá  $\alpha$ 

匪

žehírko

[i] 1. Uzenina

ø.

Ľ.

団

団

団

Středa

18.6

1. Pomazanka z ryb

Ø

ø

[i] 1. Španělský ptáček

1. Pomazánka z hov

1. Kuřecí plátek se

Ø

11 2. Těstoviny

masa

zelím a

Odhlašujete-li , či přihlašujete-li celý den najednou , musíte potvrdit kontrolní dotaz systému. Teprve

25. týden 23. červen – 29. červen

po vaší kladné odpovědi **Ok**, bude činnost provedena. Změny, jež strávník do jídelníčku provádí jsou zobrazeny červenou barvou. Tím se výrazně odlišují od stávající skutečnosti, která je v jídelníčku stále uvedena zeleně.

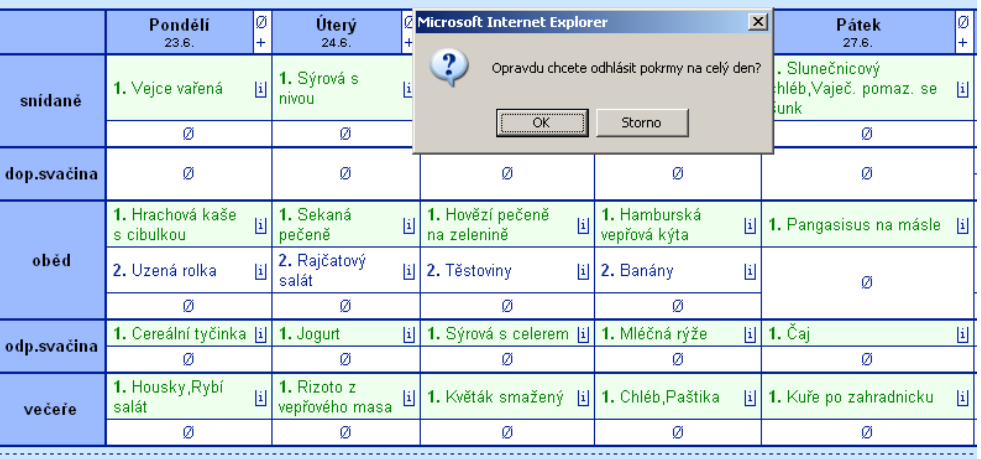

### **Kalendář**

Klikne-li si strávník na

tlačítko Kalendář je mu celý měsíc prezentován přehledně. Barevné označení zásadním způsobem od sebe odlišuje dny podle jejich stavu, aby bylo na první pohled jasné, jak je to s jídelníčkem a objednávkou strávníka :

- **barevné**=den, kdy se v jídelně vaří alespoň jedno jídlo
- **modrá** = strávník nemá nic objednáno
- zelená=strávník má objednáno alespoň jedno jídlo
- **červená** = strávník požaduje v tento den odhlášení své původní objednávky alespoň u jednoho jídla
- **žlutá** = strávník požaduje v tento den změnu své původní objednávky alespoň u jednoho jídla

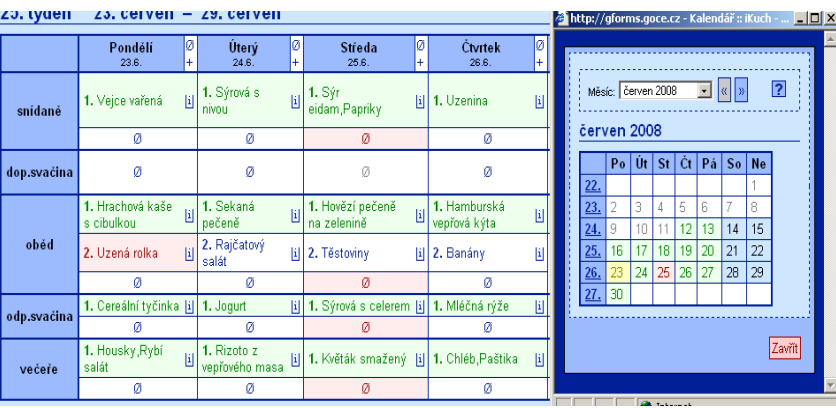

**bílé** = nevarné dny (v jídelně se nevaří žádné jídlo)

**šedivě** = dny, které již prošly a nemá smysl u nich cokoliv měnit

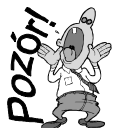

Je nutné a d*ů*ležité si uv*ě*domit, že do doby, než je informace o požadavku na odhlášení (zm*ě*nu) stravy, kterou si strávník provedl na WEBu v systému iKuch, stažena hospodá*ř*kou p*ř*íslušné jídelny do jejího po*č*íta*č*e a tam promítnuta do p*ř*íslušné plachty, je požadavek stále jen požadavkem. Teprve až p*ř*ijde zpátky na WEB potvrzení ze software Kuchy*ň*ka, že

požadavek byl zpracován, je tento požadavek zohledn*ě*n. A barva takového požadavku se zm*ě*ní na zelenou - je to vlastn*ě* strávníkova objednávka. Do té doby se stále jedná o požadavek.

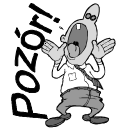

A m*ů*že se stát, že se zm*ě*ny v*ů*bec nepoda*ř*í provést. Nap*ř*íklad dva dny nep*ů*jde paní hospodá*ř*ce internet a ona si nebude moci stáhnout zm*ě*ny z iKuch. A když si je nem*ů*že stáhnout, nedostanou se do po*č*íta*č*e do software Kuchy*ň*ka a tím pádem ani do plachty.

### **Změny**

Klikne-li strávník na tlačítko **Změny** v záhlaví přehledu , zobrazí se seznam změn, které požaduje a u nich stav, jak

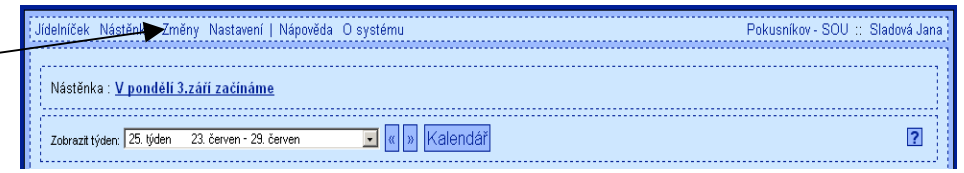

na tom jsou jednotlivé změny jsou. Do přehledu je zabudováno několik funkcí, pro obsluhu změn.

### **Setřídění**

Standardně je seznam změn setříděn podle data, k němuž se vztahují a v rámci toho podle pořadí jídla. Je-li například změn příliš mnoho a špatně se v nich orientujete, můžete si je nechat přetřídit. Kliknutím na hlavičku sloupce (Den / Pokrm / Volba atd.) se seznam setřídí

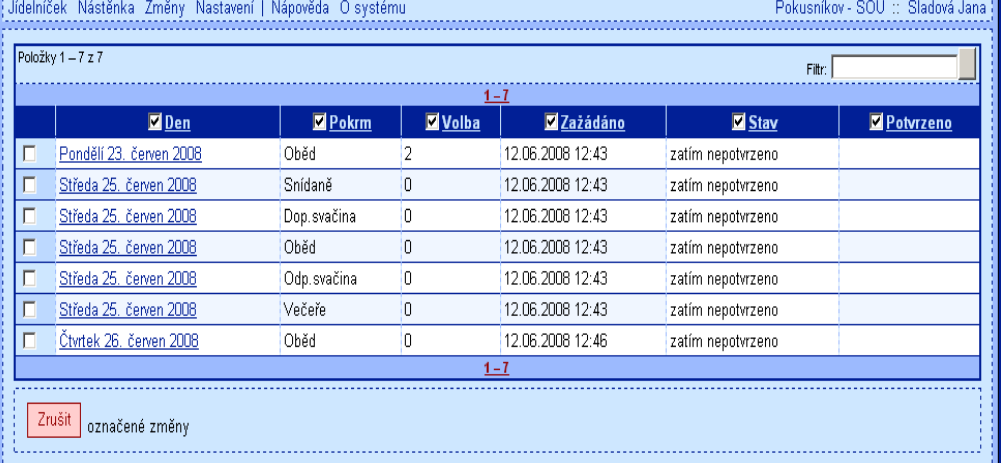

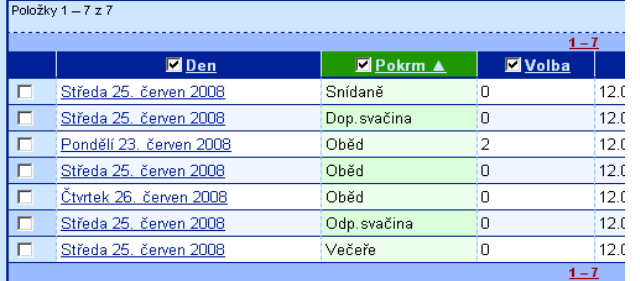

### vzestupně podle tohoto údaje. Dalším kliknutím na hlavičku docílíte setřídění sestupné.

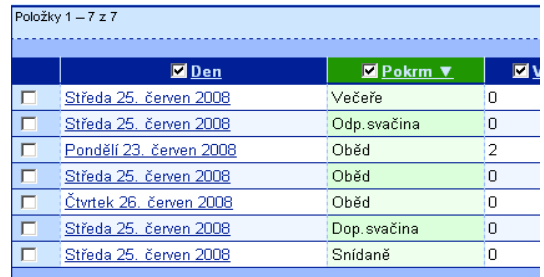

To je obecná vlastnost systému iKuch uplatňovaná kdekoliv to v evidenci jde, tedy nejen v přehledu požadovaných změn.

### **Filtrování**

Do údaje **filtr**  můžete zadat hledaný text (klíč / hodnotu) a software vybere jen ty záznamy které zadané hodnotě vyhovují. Před tím je dobré ale zafajfkovat (odfajfkovat)

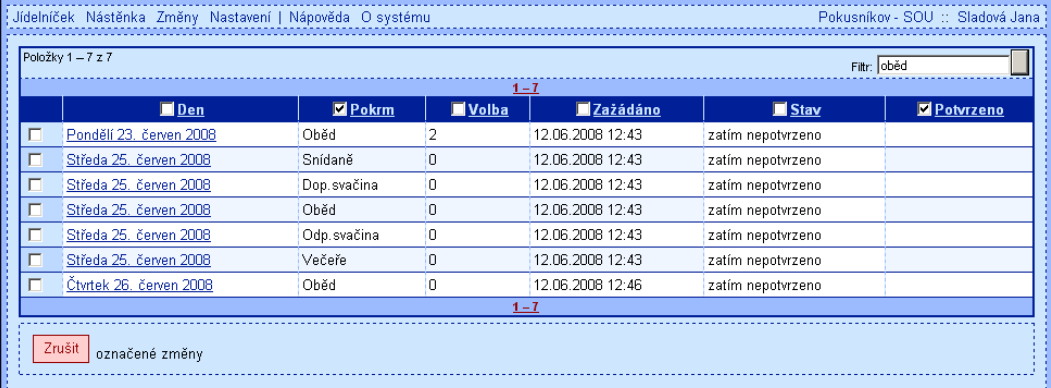

jednotlivé sloupečky tak, aby se provádělo porovnání a výběr jen v požadovaném sloupci. Poté, co kliknete na tlačítko vedle zadaného údaje filtr, jsou vybrány a následně prezentovány jen vyhovující záznamy.

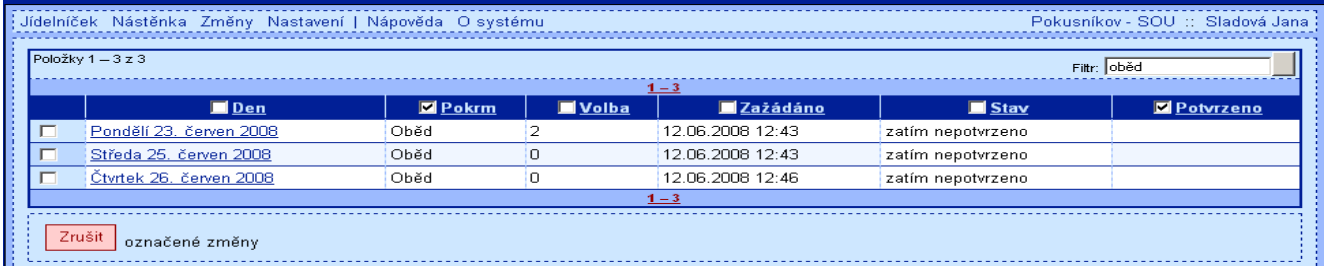

Také filtrování je obecná vlastnost systému iKuch uplatňovaná kdekoliv to v evidenci jde, tedy nejen v přehledu požadovaných změn.

### **Nastavení**

Kliknutím na tlačítko nastavení se strávník dostane k možnosti změnit dvě základní informace o sobě: 

- **změna hesla**, která jej identifikuje při přihlašování do systému iKuch. Strávník musí zadat staré heslo a pak nové. Pak musí ještě jednou zadat nové heslo pro potvrzení a ověření, že si jej poprvé zadal správně. Kliknutím na tlačítko **Změnit**, se změna hesla provede.
- **zasílání emailů** = strávník může zadat (přepsat / opravit) e-mailovou adresu na níž se mají strávníkovi zasílat informace. E-mail adresa se při nejbližší komunikaci mezi

software Kuchyňka a iKuch dostane do kmenového seznamu strávníků (Plachta - Strávníci Jednotliví strávníci). Zafajfkujete-li zároveň volbu Upozornit při potvrzení změny, pak systém

iKuch bude automaticky generovat e-mail pro strávníka. A to v okamžiku, kdy mu přijde potvrzení od software Kuchyňka, že strávníkem požadovaná změna byla zpracována (promítnuta do plachty / respektive zamítnuta). Tím je strávník informován, že strava byla skutečně odhlášena (změněna).

### **O systému**

Je poslední tlačítko v záhlaví o jehož funkci jsme si dosud neříkali nic. Prezentuje se informace o jednotlivých verzích a novinkách , které tyto verze přinesly.

# **Ukončení práce se systémem iKuch**

Kliknutím na jméno, se lze odhlásit. To už není přihlášen konkrétní strávník, ale stále zůstáváte v konkrétní jídelně. Stejně tak kliknutím na název jídelny se lze odhlásit z jídelny, ale stále zůstáváte v systému iKuch. Teprve ukončení prohlížení (zavření okna křížkem) definitivně uzavře systém iKuch

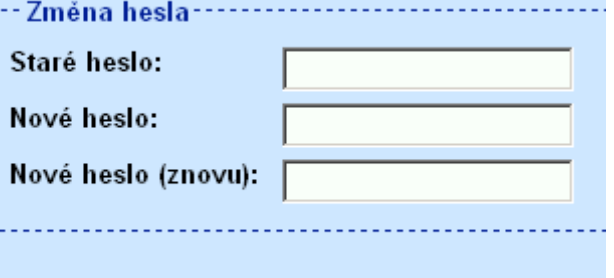

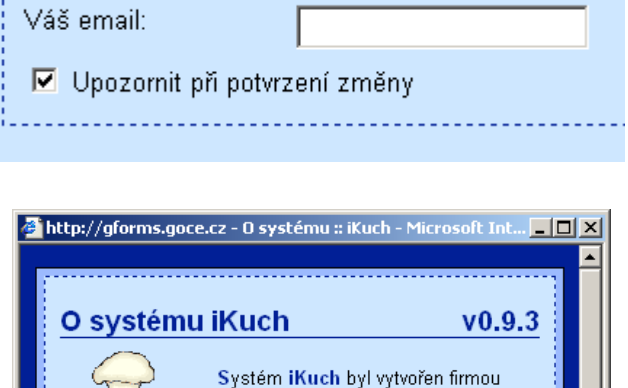

Novinky v jednotlivých verzích

· opraveny drobné chybky · zkušební provoz

• přidán měsíční kalendář

· verze ve vývoji

· přidána nástěnka a hromadná pošta

· přídána první verze komunikačního modulu

kolorek

**D** Internet

 $v0.9.3$ 

 $v0.9.2$ 

 $v0.9.1$ 

 $v0.9$ 

e Hotovi

DATAX, aby umožnil on-line přihlašování a odhlašování odběru pokrmů ve školních i jiných jídelnách.

# **iKuch na straně software Kuchyňka**

# **co vše je nutno udělat, aby systém iKuch fungoval tak, jak má?!**

- mít ze svého počítače přístupný Internet
- zaregistrovat se do systému iKuch
- nastavit základní vlastnosti vaší jídelny
- sestavovat jídelníčky (nejsou nutné recepty důležité jsou pokrmy)
- vést správně seznam strávníků
- buď zapsat do seznamu strávníků e-mail adresy strávníků / nebo vytisknout a rozdat strávníkům listíčky s jejich přihlašovacími údaji
- na počátku poslat údaje jídelny, strávníků, jídelníčků a plachet na WEB
- jednou za měsíc odeslat na WEB definitivně opravenou přípravnou plachtu
- každodenně (může být i vícekrát za den) provést aktualizaci mezi iKuch a software Kuchyňka, což je provedení jediné funkce (volby) v software Kuchyňka
- potřebujete-li, pak se můžete přihlásit do iKuch a vyvěsit na nástěnku informační text
- případně můžete zaslat e-mail všem (vybraným) strávníkům s nějakou důležitou informací

# **volby související se systémem iKuch**

Všechny dále uváděné volby naleznete ve volbě iKuch.

- **Aktualizuj údaje** sladí údaje v počítači s požadavky na změny z internetové aplikace iKuch
- Pošli na internet jednotlivé samostatné kroky které provádí sladění dat z počítače s daty na WEBu. Vyjma volby "Přípravnou plachtu" se použijí nejspíše jen jednou.
	- **Všechny jídelní***č***ky** odešle na WEB jídelníčky, které máme evidované.
	- **Seznam strávník***ů* odešle na WEB seznam strávníků
	- **Aktuální plachtu** odešle na WEB rozpis jídel uvedený v aktuální plachtě
	- **P***ř***ípravnou plachtu** odešle na WEB rozpis jídel uvedený v přípravné plachtě
- **Otev***ř***i aplikaci iKuch** umožňuje vstup na WEB s možností zápisu některých údajů
	- **Hlavní stránka iKuch** dostanete se na WEB do prohlížení, jako nepřihlášený strávník
	- **Nást***ě***nka**  můžete na WEBu napsat zprávy do nástěnky,které jsou zobrazeny strávníkům
	- **Pošli strávník***ů***m email** umožní vám zapsat text emailové zprávy, kterou internetová aplikace pak automaticky rozešle všem (vybraným) strávníkům na jejich e-mail adresy
	- **Ukaž objednávku strávníka** vyberete si strávníka a podíváte se, jak to má na WEBu
- **Nastav parametry iKuch** základní nastavení o objednávkách, výdeji, možnostech odhlašování atp. Volby se použijí nejspíše jen jednou jedinkrát při rozjezdu systému.
	- **Ukaž co je na WEBu** informační prezentace co a jak je na WEBu aktuálně
	- **1.zruš údaje p***ř***ed datem**  vymaže se z WEBu vše starší, než uvedené datum
	- **2.nastav hesla strávník***ů***m** nastaví se hromadně výchozí přihlašovací hesla
	- **3.nastav údaje o jídeln***ě* názvy, o objednávkách, výdeji, časech, možnostech odhlašování
	- **4**.**zm***ě***nit systémové heslo** uživatel si zadá jiné než výchozí heslo
	- **5**.**proxy server**  parametry přihlašování na Internet, je-li užíváno připojení přes proxy server
- **Tiskové výstupy** doprovodné tiskoviny k iKuch
	- **1.líste***č***ky text s heslem** informační lísteček pro každého strávníka s informací, kam a jak se má přihlašovat, aby si mohl měnit objednávku přes iKuch
	- **2.líste***č***ky rubová strana** vzory, jak má pracovat
	- **3.leták pro WEB** A4 (na vyvěšení) s informacemi, jak se s iKuch pracuje
	- **4.leták pro SMS** A4 (na vyvěšení) s informacemi, jak se odhlašuje strava přes SMS

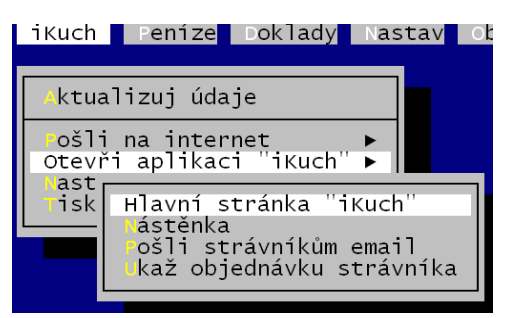

 $(max=8)$ 

 $\overline{3}$ 

### **nastavení parametrů jídelny**

Provedete ve volbě iKuch - Nastav parametry iKuch – 3.nastav údaje o jídelně. Postupně se vám zobrazí několik obrazovek na nichž zadáváte informace, které pak slouží systému iKuch k správné interpretaci jídelníčků a k správnému vykonávání jednotlivých funkcí systému.

Zadejte, kolik je míst, kde se jídlo vydává

Nejdříve určíte, na kolika místech se ve vaší organizaci vydává jídlo. Maximální počet je 8. My máme zkušebně 3.

Dále popíšeme, jak se jednotlivá místa nazývají (jak je má nazývat systém iKuch).

Třetí obrazovka, ač dotaz na ní vypadá velice složitě, bude pro 99% organizací jednoznačná v tom, že potvrdí nabízenou odpověď, že totiž mají jedinou samostatnou iídelnu.

A teď POZOR, Zadejte, kolik samostatných jídelen evidujete  $\blacksquare$ 

Témeř vždy zadáte 1! Pouze výjimečně zadáte něco jiného. Například když<br>- jsou sloučeny 3 školy a stejný oběd se vydává v jídelnách těchto 3 škol<br>- přičemž strávníci příslušné školy se mohou stravovat jen ve své škole<br>- v

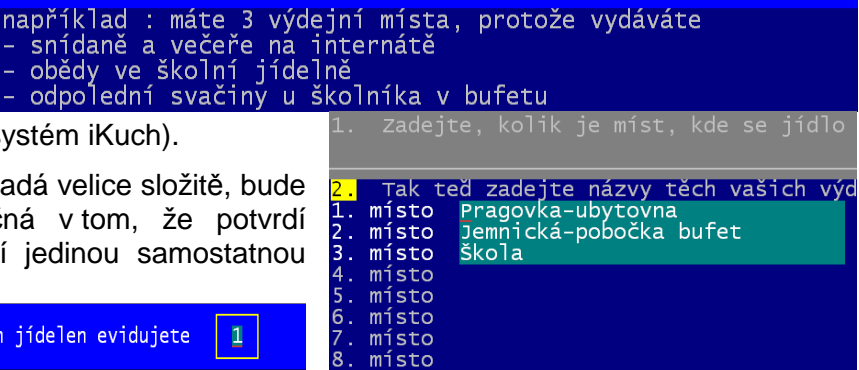

Pokud tak učiníte, přeskočí se 4. obrazovka (nebude vám zobrazena) a vy rovnou přejdete na obrazovku č. 5.

Na ní zadáváte, kolik chodů kterého jídla vaříte. Pokud vaříte pravidelně (ale i občas) 3 chody oběda, tak jako v našem zkušebním příkladu, tak zadáte u oběda hodnotu . Jinak asi u všech zadáte hodnotu 1, protože vaříte (připravujete) jen jeden chod snídaně, večeře atd. Obrazovka funguje tak, že vám nejdříve zobrazí v zeleném poli informační vysvětlující text a poté co si jej přečtete a

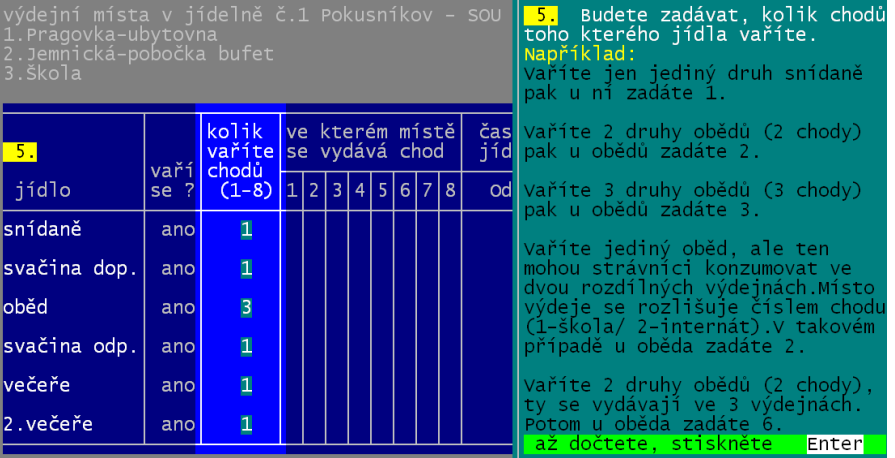

potvrdíte své přečtení stiskem klávesy <Enter> nabídne software údaje k editaci.

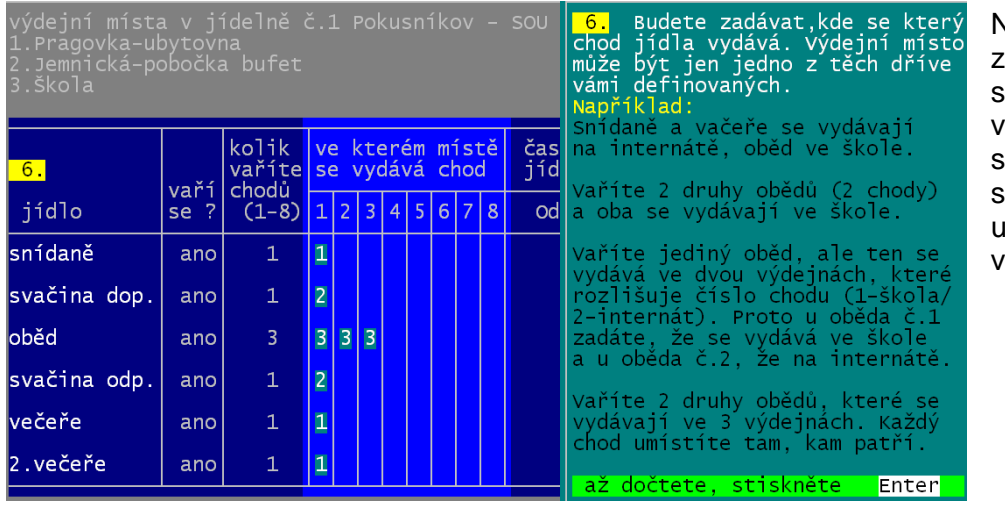

Na 6. obrazovce adáváte, na jakém místě e to které jídlo (chod) vdává. Například : oběd e vydává ve škole / nídaně + večeře na ubytovně / a svačiny bufetu.

Na 7. obrazovce zadáváte pro jídla u nichž se vaří více chodů velice důležitý údaj. A totiž, zda je chod skutečným samostatným jídlem, nebo je to jen číslo označující výdej toho samého jídla na jiném místě. Například vaříte-li v jeden den na oběd : jednička = hovězí guláš s knedlíkem / dvojka = rybí filé s bramborem / trojka = žemlovka s jablky, pak uvedete u všech tří chodů hodnotu **0**, protože vaří-li se

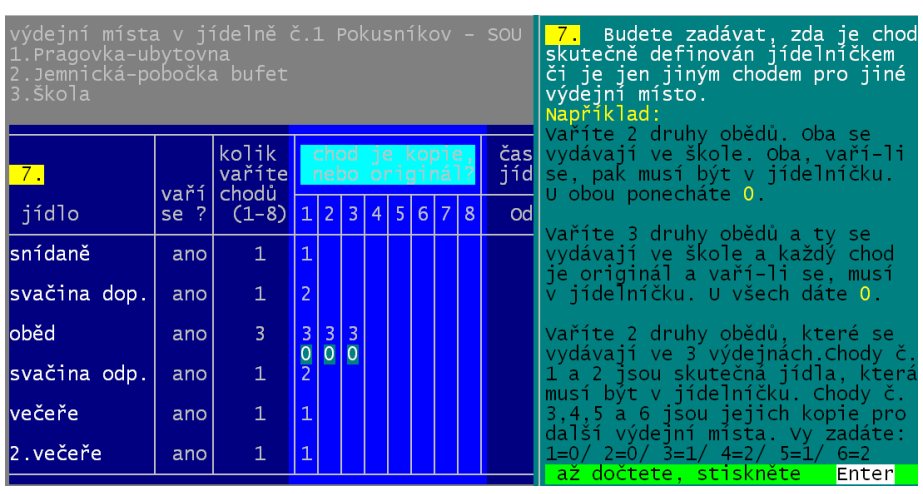

chod, pak musí být uveden v jídelníčku.

Opačným případem je situace, kdy bychom číslem chodu řešili zcela jinou informaci, a totiž to, že se jídlo vydává na třech místech. Vaříme jídlo v jedné kuchyni, ale ke konzumaci je rozvážíme strávníkům na tři pracoviště po městě. A strávníci číslem chodu objednávají, kde si jídlo odeberou. Díky tomu víme, kolik porcí se má kam dovézt. V takovém případě je jídelníčku ve skutečnosti jen jeden jediný oběd (hovězí guláš s knedlíkem) a ten mají všichni strávníci. Proto bychom zde u 2. i 3. chodu oběda uvedli, že jsou kopií **1**. chodu.

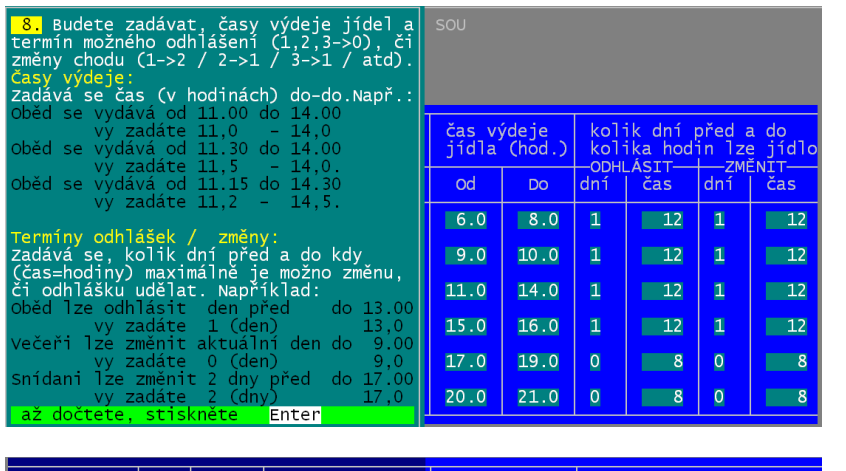

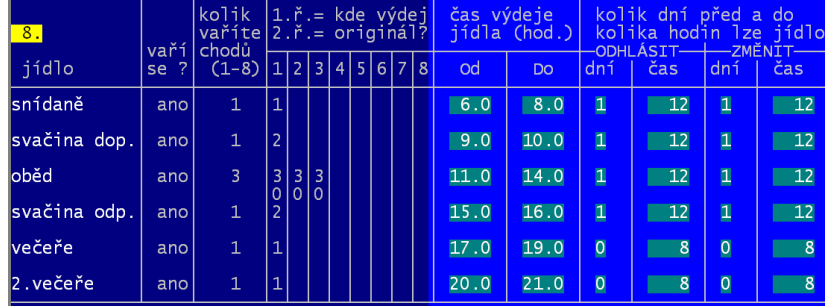

Pokud vše toto zadáte a potvrdíte, že se změny mají uložit a odeslat na WEB, tak se tak stane. Software zobrazí univerzální hlášení, které se objeví vždy při posílání nějakých údajů na WEB do systému iKuch. Jak dlouho toto hlášení upozorňující vás na to, abyste měli trpělivost a počkali, protože software pracuje na přenosu, může svítit, záleží na Poslední obrazovkou na níž něco zadáváme je obrazovka č. 8. Zde se zadávají:

- **časy výdejů** jednotlivých jídel (od – do). Je vhodné, aby se údaje jednotlivých jídel vzájemně nepřekrývaly (tedy aby se nechtělo vydávat jídlo , když se vydává ještě jiné)
- **termíny odhlášení / změny objednávky**. Zadáváte s jakým předstihem (kdy maximálně) lze povolit odhlášení, respektive změnu objednávky konkrétního jídla. Pokud lze měnit ještě ten samý den, zadáte do údaje dni 0. Pokud se musí změnit den před zadáte do údaje dni 1. A musí-li být změna provedena 2 dny před, zadáte do údaje dni 3. / údaj čas udává, do kolika hodin daného dne se změna může ještě provést.

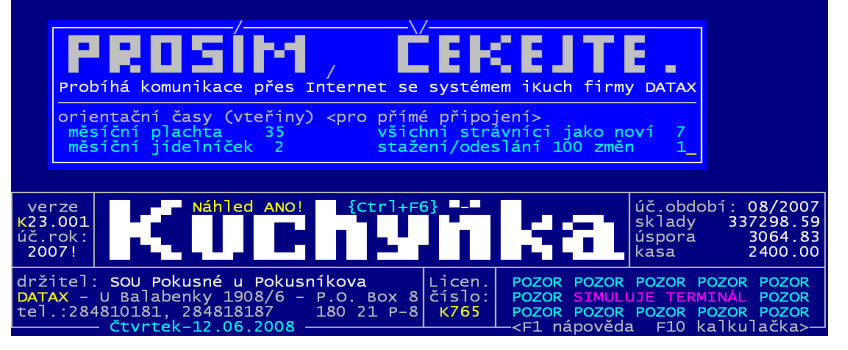

mnoha faktorech. Na objemu dat, zaneprázdněnosti vašeho připojení k Internetu, na jeho typu, zaneprázděnosti sytému iKuch, na vaší technice. Obecně pro představu lze ale stanovit orientační časy asi takto. Při přenosu:

- jídelníčku na celý měsíc (2 vteřiny) odesílá se při každodenní komunikaci
- seznamu všech strávníků (7vteřin) dělá se jen jednou jedinkrát při spuštění systému
- seznamu nově zapsaných (0,5vteřiny) odesílá se při každodenní komunikaci
- celé plachty (35 vteřin) odesílá se jednou měsíčně
- stažení 100 požadovaných změn z WEBu a odeslání 100 změn z plachty na WEB (1 vteřina) odesílá se při každodenní komunikaci

Poté, co je přenos ukončen, zobrazí se o tom informační přehled, který je na obrazovce do té doby, dokud nestisknete klávesu <Enter>

Pokud při zadávání údajů o jídelně na jednotlivých obrazovkách chcete činnost přerušit, stiskněte kdykoliv klávesu <Esc> a software práci ukončí.

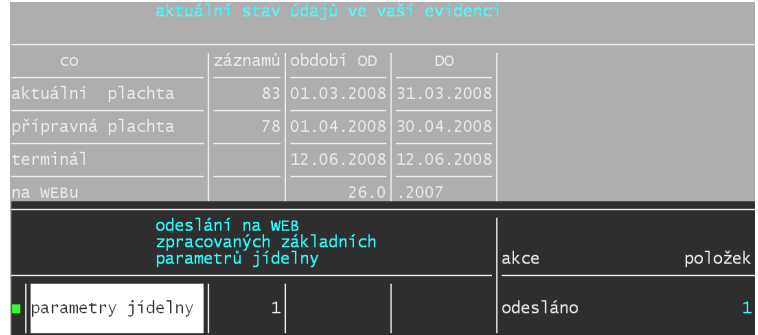

# **aby jídelníčky na WEBu v iKuch měly hlavu a patu**

Aby tomu tak skutečně bylo, je nutné, nastavovat v jídelníčku, co z jednotlivých pokrmů má být zobrazeno jako název jídla. Ve volbě **Kuchy***ň* **– Jídelní***č***ek-co se va***ř***í – iKuch-názvy na webu**. Tam se pracuje s jídelníčky již sestavenými. Ty jsou nabídnuty v seznamu.

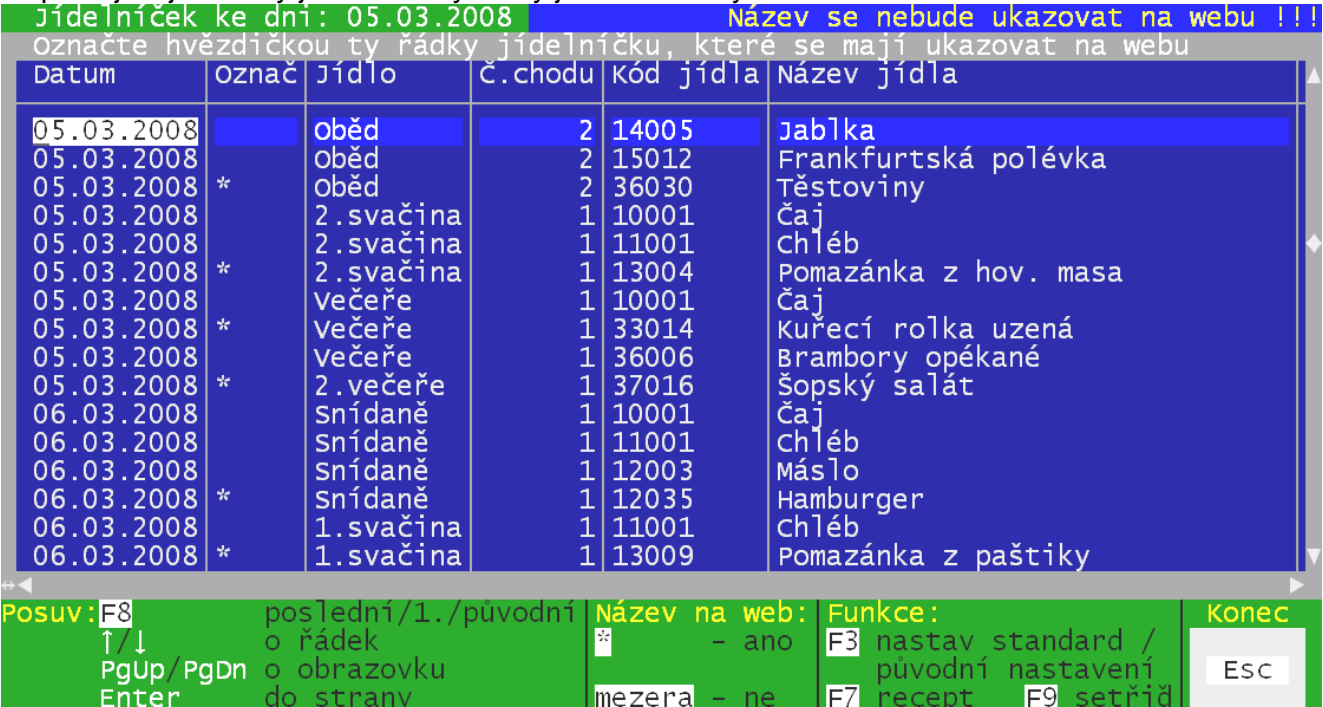

Vašim úkolem je zadat hvězdičku alespoň u jednoho pokrmu v rámci každého jídla a dne. Pod názvem tohoto pokrmu bude pak jídlo v jídelníčku na WEBu prezentováno.

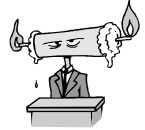

Nap*ř*íklad na ob*ě*d je naplánováno: Frankfurtská polévka / Špan*ě*lský ptá*č*ek / Rýže dušená / Jablko / Džus s jódem. Kdybychom použili jako název jídla název všech pokrm*ů*, byl by jídelní*č*ek na WEBu zcela nep*ř*ehledný a t*ě*žko, p*ř*et*ě*žko by se v n*ě*m kdo byl schopen orientovat. Proto se hv*ě*zdi*č*kou ozna*č*í jen ty klí*č*ové pokrmy, které jasn*ě*

ob*ě*d charakterizují. A je ne vás, zda-li ozna*č*íte jen špan*ě*lského ptá*č*ka, *č*i s ním i rýži dušenou, protože pro n*ě*koho to m*ů*že p*ř*i výb*ě*ru být d*ů*ležitý údaj. S knedlíkem by si ptá*č*ka dal, ale s rýží rozhodn*ě* ne. A naopak.

Software automaticky označí hvězdičkou, pokud tak neučiníte vy, v každém jídle na každý den první pokrm, který patří do logické skupiny od 21-Pokrmy z hov*ě*zího,*č*i telecího do 35-Bezmasé sladké . V našem příkladu by byl hvězdičkou označen španělský ptáček. Pokud software v jídle nenajde žádný pokrm v rámci těchto skupin, hledá skupinu 12 – 99. A nenajde-li ani takový pokrm, označí hvězdičkou úplně první pokrm zařazený do jídla.

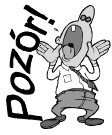

Na WEB se odesílají názvy všech pokrm*ů*. Pokud si strávník klikne na informa*č*ní tla*č*ítko i, které je zobrazeno u každého jídla, vypíše se mu kompletní informace, z *č*eho je tvo*ř*eno jídlo (viz strana 282).

V seznamu se pohybujete standardním způsobem (šipky / <PgUp> / <PgDn> / <Enter> / <F8>). Seznam lze i setřídit klávesou <F9> podle údaje na němž stojíte kurzorem. Poctivě řečeno to však nemá žádný smysl, protože jiným setříděním, než standardně nabízeným, zcela ztratíte přehled o jídelníčku.

Pokud se do označování zapletete, máte možnost se vrátit k označení, které bylo v seznamu před tím, než jste hvězdičky začali měnit (**Vra***ť* **p***ů***vodní nastavení**) , respektive k označení takovému , které by provedl standardně software sám (**Ano nastav standardní názvy**). To záleží na tom, jak odpovíte na dotaz vygenerovaný stiskem klávesy **<F3>**.

# **ZABEZPEČENÍ**

# **přihlašovací údaje**

Každý strávník se k systému iKuch přihlašuje svým přihlašovacím kódem a heslem. Kód je od toho, aby systém věděl s kým má tu čest. Heslo slouží k jedinému. Má ochránit strávníkova data o objednávce stravy, před cizími zásahy. Kdo nezná heslo, nemůže se přihlásit a nemůže-li se přihlásit, nemůže ani měnit objednávku.

Každý strávník by si měl neprodleně po svém prvním přihlášení na WEB změnit přístupové heslo. To je v zašifrované podobě uloženo na WEBu a tak není dostupné nejenom třetí osobě, ale ani obsluze software Kuchyňka, ba ani pracovníkům firmy DATAX. Tím je garantováno, že se nikdo nemůže vymlouvat, že mu změny na WEBu provedl zlomyslně někdo jiný. Každý je za svou objednávku zodpovědný.

### **nastavení**

V seznamu strávníků ve volbě **Plachta - Strávníci - Jednotlivý strávníci** jsou u každého strávníka 4 důležité údaje, které ovlivňují, jak je na tom strávník ve vztahu k systému iKuch.

### **Evidenční číslo strávníka**

Je vnitřní a jednoznačný údaj, který si generuje software Kuchyňka automaticky sám. Je to vlastně pořadové číslo strávníka (kolikátý byl do systému zapisován). Jeho velikost je vždy 4 znaky a obsahuje jen numerické údaje, tedy případně včetně vodících nul. Tento údaj nelze nikde a nijak editovat (měnit). Údaj slouží pro identifikaci strávníka do plachet a se systémem iKuch. Při přihlášení

do systému iKuch je to charakterizováno jako **číslo**  strávníka. V software je tento údaj zobrazován v záhlaví seznamu strávníků.

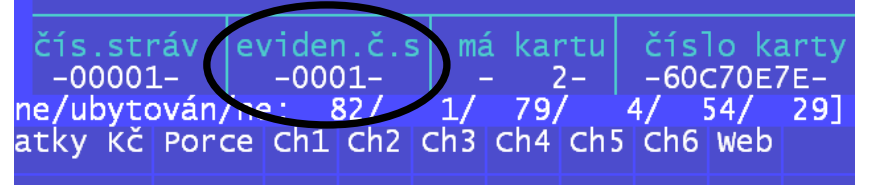

### **Web**

V údaji je uložena informace, zda-li se strávník eviduje na WEBu v internetové aplikaci iKuch :

- **mezera** = na WEB se neposílá
- **0** = je evidován na WEBu a smí cokoliv odhlašovat a objednávat
- **1** = je evidován na WEBu a smí odhlašovat jen celý den a může měnit objednávku chodů (to se nejčastěji využívá u ubytovaných strávníků, chceme-li jim zakázat odhlašovat si část celodenní stravy
- **2** = je evidován na WEBu, ale tam si nesmí nic odhlašovat, nicméně si může měnit objednávku chodů
- 9 = je sice evidován na WEBu, ale tam nesmí ni měnit, smí si svou objednávku jen prohlížet

Standardně je všem strávníkům přiřazena hodnota **0**. Chcete-li tento údaj měnit můžete tak učinit individuálně, či hromadně. V obou případech ve<br>volbě *Plachta - Strávníci - Jednotlivý* volbě **Plachta - Strávníci - Jednotlivý strávníci**. Individuálně tak, že přímo přepíšete údaj WEB (poslední sloupeček ze všech nabízených). Můžete také využít klávesy **<F4>** a zvolit nabídku **Web iKuch-nastav**, kde lze kromě údaje WEB změnit i e-mailovou adresu.

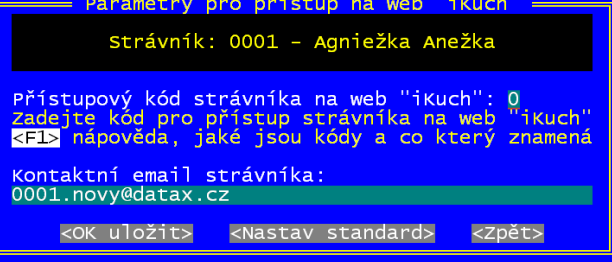

Při hromadné změně si musíte nejdříve vybrat patřičnou skupinu strávníků a těm pak přes stisk klávesy **<F3>** a volby **Hromadné opravy údaj***ů* **– Web-nastavení pro iKuch** lze :

- **0** = je evidován na WEBu a smí cokoliv odhlašovat a objednávat
- **1.nastavit co smí m***ě***nit na Webu** = nastavení hodnoty údaje WEB na zvolenou hodnotu 0,1,2, či 9
- **2.nastavit standardní p***ř***ístupové heslo** = všichni vybraní strávníci budou mít nastaveno výchozí heslo a to se jim při nejbližší komunikaci s Internetem odešle na WEB
- **3.zrušit strávník***ů***m p***ř***ístup na web iKuch** = všem vybraným strávníkům se nastaví údaj WEB na hodnotu mezera = na WEBu nemá být evidován a při nejbližší komunikaci s Internetem se jim smaže jejich rozpis na WEBu

### **Email**

Sedmdesáti znakový údaj obsahující e-mailovou adresu strávníka na níž se posílají informace přes internetovou aplikaci iKuch, jsou-li jím požadované změny opravdu v plachtě provedeny. Změníli si adresu strávník v iKuch, je nová e-mail adresa automatizovaně přenesena do software Kuchyňka. Chcete-li tento údaj, měnit můžete tak učinit ve volbě **Plachta - Strávníci - Jednotlivý strávníci** a to tak, že přímo přepíšete hodnotu údaje **Email**. Nebo můžete také využít klávesy **<F4>** a zvolit nabídku **Web iKuch-nastav**, kde lze kromě údaje WEB změnit i e-mailovou adresu.

### **Heslo pro WEB**

Strávníkovo heslo, kterým se přihlašuje na WEBu v systému iKuch. Minimální délka hesla je 5 znaků. Údaj je sice v seznamu uložený, ale pro editaci je nedostupný. Nastavení jeho hodnoty se provádí hromadně pro vybrané strávníky ve volbě **iKuch – Nastav parametry iKuch - Nastav hesla strávník***ů***m**. To se provede ale jen jednou jedinkrát na začátku při zavedení systému do chodu. Heslo takto nastavené je velice jednoduché, aby strávníkům první přihlášení nedělalo problémy. Pak je tento údaj k nepotřebě, neboť heslo si strávník změní na WEBu, jak on potřebuje.

Potřebujete-li heslo strávníkovi (strávníkům) znovu nastavit na výchozí hodnotu, například protože on své heslo zapomněl, provedete to ve volbě **Plachta - Strávníci - Jednotlivý strávníci** - **<F3> - Hromadné opravy údaj***ů* **– Web-nastavení pro iKuch - 2.nastavit standardní p***ř***ístupové heslo**.

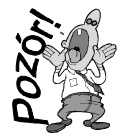

Musíte mít ale proveden správný výb*ě*r jen t*ě*ch strávník*ů*, kterých se tata zm*ě*ny týká. Pokud byste zm*ě*nili heslo n*ě*komu, kdo si ho p*ř*ednastavil a pravideln*ě* ho používá, docílíte jen toho ,že ho vyd*ě*síte, nebo*ť* p*ř*i následujícím p*ř*ihlášení mu nebude jeho heslo fungovat a systém iKuch jej odmítne.

# **jak strávníkům předat jejich přihlašovací údaje (3způsoby)**

#### **1.**

Strávník vám sdělí e-mailovou adresu, na kterou mu máte posílat informace týkající se objednávek stravy. Vy si adresu zapíšete do seznamu strávníků. Při prvním zařazení strávníka (odeslání) na WEB do systému iKuch, bude tímto systémem automaticky vygenerována e-mail zpráva s informací o jeho přihlašovacích údajích. A zpráva bude systémem iKuch automaticky odeslána na uvedenou adresu.

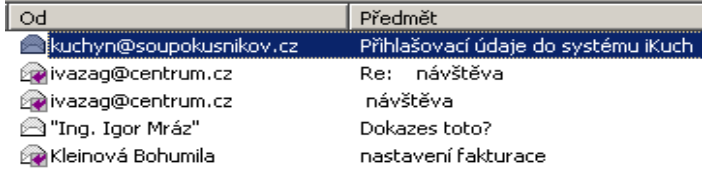

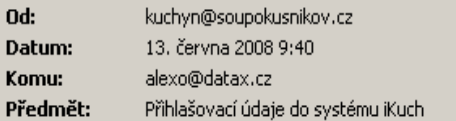

Vážený(á) Balabán Karel. vaše přihlašovací údaje do systému iKuch () jsou následující:

Číslo: 0085 Heslo: 00085

Po prvním přihlášení si prosím změnte heslo.

Informace od NOD32 3182 (20080612)

### **2.**

Do seznamu strávníků žádnou e-mail adresu strávníků nezapisujete, protože ji neznáte, nebo se vám prostě nechce. V tom případě ale strávníkovi musíte nějakým jiným způsobem sdělit jeho přihlašovací údaje. Třeba tak, že si strávníky jednoho po druhém pozvete k sobě k počítači, v seznamu ve volbě **Plachta - Strávníci - Jednotlivý strávníci** si strávníka vyhledáte a řeknete mu do ouška, aby to ostatní neslyšeli (případně to načmáráte na papír), že jeho číslo 0085 a tím pádem heslo je o jednu nulu delší 00085 (protože musí být minimálně na 5 znaků).

### **3.**

To je dost příšerná představa. Proto je lepší vytisknout si archy s připraveným textem, ty rozstříhat na vodorovné proužky (lístečky pro strávníky) a tyto lístečky pak umě složíte a scvaknete, takže informace o přihlašovacích údajích nebude vidět. Lístečky rozdáte (po třídách) a máte hotovo. Každý strávník tak bude mít vytištěnou informaci, na jakou web stránku se má hlásit, jak se má hlásit a jaké jsou jeho přihlašovací údaje. Tisk archů provedete ve volbě **iKuch – Tiskové výstupy - 1.líste***č***kytext s heslem**.

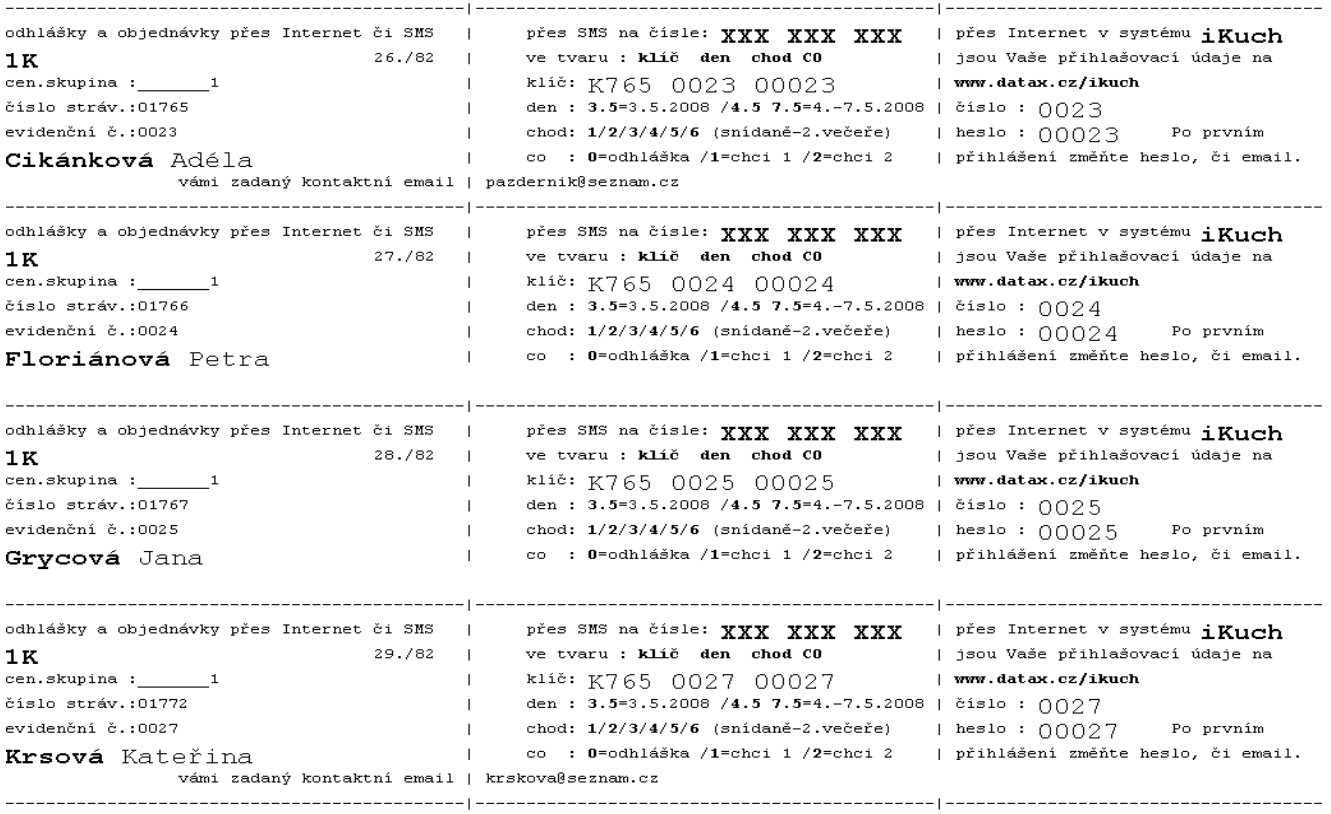

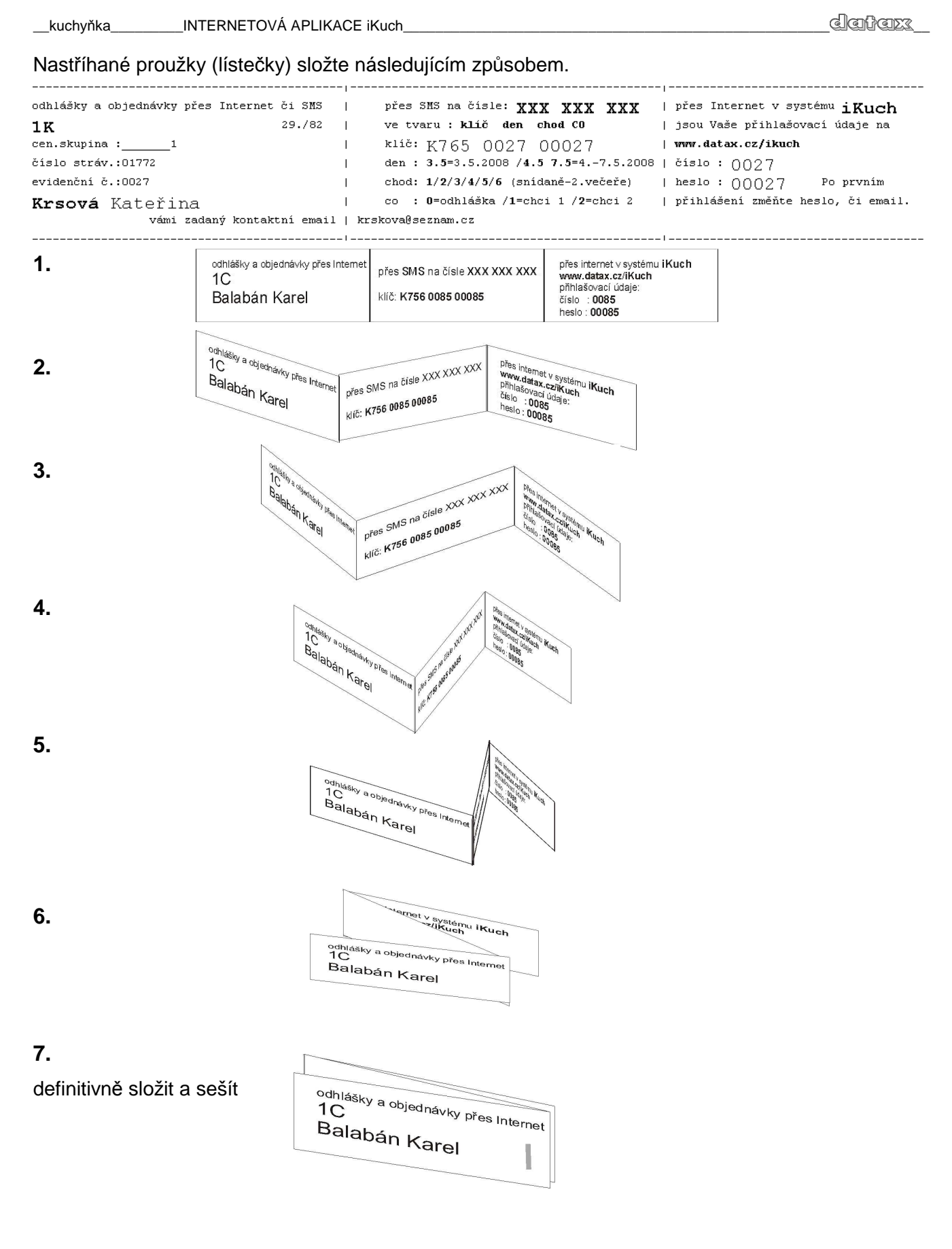

Pokud byste byli registrování i k systému sKuch, tedy odhlašování stravy pomocí SMS zpráv, pak byste mohli rubovou stranu lístečků , ještě před tím, než byste je rozstříhali nechat potisknout vzorovými příklady, jak ohlašovat či měnit stravu pomocí SMS. Tento tisk provedete ve volbě **iKuch – Tiskové výstupy - 2.líste***č***ky-rubová strana**.

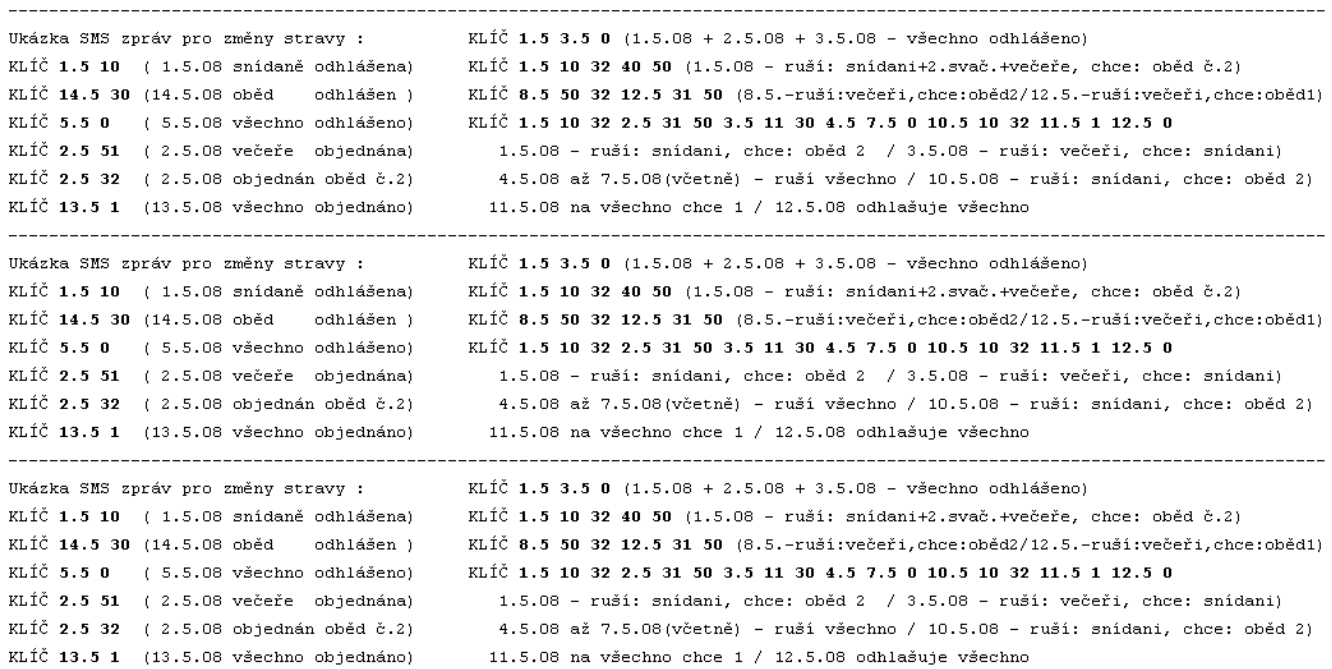

# **SMS odhlášky**

Aby vaši strávníci mohli využívat SMS odhlášek, musíte být zaregistrováni v systému sKuch. Je-li tomu tak, pak strávníci ze svých mobilních telefonů mohou odhlašovat či měnit stravu. Pro jednoduchost je text zprávy minimalizován. Vždy obsahuje pevnou část nazvanou **klíč**. Ten v sobě obsahuje identifikaci jídelny, identifikaci strávníka a konečně i jeho přihlašovací heslo. Tyto tři údaje jsou od sebe odděleny mezerou.

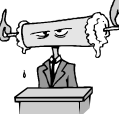

Nap*ř*íklad : identifikace jídelny = K765 / identifikace strávníka = 0127 / p*ř*ihlašovací heslo strávníka = ZIDAN. Pak klí*č* = **K765 0127 ZIDAN**.

**Při posílání první SMS** na změnu stravy **je zadání KLÍČE povinné**. Bez něj by systém sKuch nemohl identifikovat strávník, jenž změnu požaduje. Pokud je změna přijata, je v sKuch zaznamenáno telefonní číslo, z něhož strávník změnu požadoval.

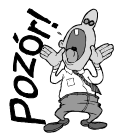

Díky tomu pak **nemusí při následujících SMS** požadavcích na změnu stravy zasílaných ze **stejného telefonního čísla KLÍČ zadávat**. Použije-li jiné telefonní číslo, musí opět první zprávu z něj podložit zadáním KLÍČE. Současně s tím je nové telefonní číslo detekováno jako strávníkův standard.

Díky tomu se značně zkracuje řetězec znaků, které strávník musí zadat. Aby si např. odhlásil stravu 16.5. zadá jen: **16.5 0**, na místo zadání s celým KLÍČem: **K765 0127 ZIDAN 16.5 0**. Na druhou stranu to zcela vylučuje možnost, že by se z jednoho telefonního čísla snadno odhlašovala strava více strávníkům. V takovém případě musí každý ze strávníků do své SMS KLÍČ zadat, jinak by se změny vázaly na strávníka, který poslední KLÍČ do své SMS zadal.

Za klíčem následuje informace o měněné, respektive odhlašované stravě. A to ve formátu:

- **datum** = aby byl zápis zprávy co možná nejvíce minimalizován, je datum redukováno jen na den a měsíc, přičemž mezi dnem a měsícem se zapisuje oddělovací tečka. Tedy například 1.5.2008 je redukováno na **1.5** , nebo datum 24.11.2008 na **24.11** . Stejně tak ale i 24.11.2009 je redukováno na stejnou zkrácenou formu jako předchozí datum, tedy na **24.11**. Systém si s tím ale poradí, protože nikdo si nepřihlašuje stravu na rok dopředu. Proto je možno rok z datumu vypustit.
- **pořadové číslo jídla** a **číslo chodu** = to jsou údaje informující o tom, o jaké jídlo v daný den se strávníkovi jedná a co s ním chce. Pořadové číslo může nabývat hodnot **1**-**6** (snídaně / dopolední svačina / oběd / odpolední svačina / večeře / druhá večeře). Číslo chodu může

nabývat hodnot **1**-**8** (objednávka příslušného chodu), respektive **0** = odhlášení jídla. Speciálním způsobem zápisu je celodenní odhláška, při níž strávník nezadává číslo jídla, ale jen kód pro odhlášku **0**. Dalším speciálním způsobem zápisu je celodenní přihlášení veškeré stravy, při níž strávník nezadává číslo jídla, ale jen kód objednávaného chodu **1**.

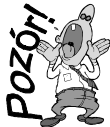

Mezery mezi jednotlivými prvky klí*č*e jsou povinné. Stejn*ě* tak je povinná i mezera mezi klí*č*em a datem. Také i mezi datem a po*ř*adovým *č*íslem jídla je povinná mezera. Naopak mezi po*ř*adovým *č*íslem jídla a *č*íslem chodu je mezera nep*ř*ípustná!

Protože odeslání SMS zprávy strávníkem je normálně zpoplatněno sazebníkem jeho operátora, je možno v rámci jedné zprávy zadat odhlášení (změnu) více jídel v rámci jednoho či i více dní. Dny a jídla v nich, která nejsou v SMS zprávě uvedena, zůstávají beze změny. **Příklady :** 

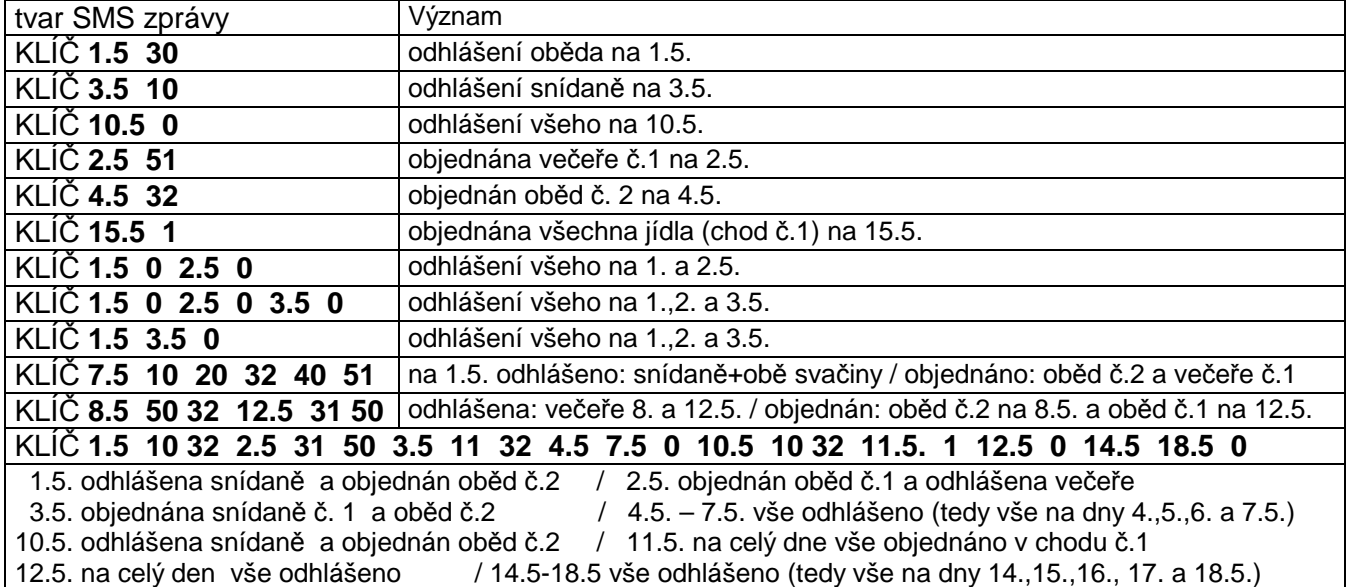

### **Princip**

SMS odhlášky se zpracovávají takto:

- strávník ji vytvoří a odešle na zadané telefonní číslo
- jeho operátor SMS zprávu přijme zpracuje ji a doručí na zadané číslo
- tím se SMS zpráva dostane do automatizovaného systém firmy DATAX sKuch na našem serveru
- tam je zpracována a v transformována do odpovídající elektronické podoby
- pokud vykazuje SMS zpráva nějaké chyby:
	- v identifikaci jídelny, či strávníka, je systémem odmítnuta, a protože strávníka nelze identifikovat, není mu o tom podána žádná informace
	- v identifikaci jídel či čísel chodů (nedodržení mezer a povolených znaků) je SMS zpráva celá odmítnutá a strávník je o tom následně informován jen na svůj e-mail.
- je-li SMS odhláška v pořádku, je následně, spolu s dalšími takto přijatými SMS zprávami jiných strávníků, dávkově odeslána na WEB do sytému iKuch
- na iKuch jsou příslušnému strávníkovi zapsány SMS změny do seznamu požadovaných změn, tedy stávají se z nich standardní požadované změny, jako by je strávník zapsal na WEB sám.
- z iKuch jsou společně se všemi dalšími požadovanými změnami staženy na počítač příslušné jídelny v okamžiku, kdy uživatel (hospodářka) provede aktualizaci

Z uvedeného je myslím každému jasné, že SMS odhláška by měla být podána ještě s větším předstihem, než je tomu u odhlášky vytvořené přímo na WEBu v internetové aplikaci iKuch.

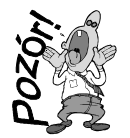

Systém nevytvá*ř*í zp*ě*tná SMS hlášení a tak strávník není na sv*ů*j mobil, odkud zprávu zaslal, informován, byla-li jeho SMS odhláška úsp*ě*šn*ě* p*ř*ijata, *č*i nikoliv. Má-li strávník v iKuch uvedenu e-mail adresu, je mu na ní systém odeslána informace, že byla jeho SMS zpráva p*ř*ijata a že je za*ř*azena do seznamu požadovaných zm*ě*n.

### **Informační letáky**

V software Kuchyňka ve volbě **iKuch – Tiskové výstupy - 3.leták pro WEB** máte možnost vytisknout si, například do každé třídy, informační leták o systému iKuch a způsobu komunikace s ním .

VÁŽENÍ STRÁVNÍCI. ode dne: 01.09.2008 je pro vás zprovozněna speciální služba, "iKuch". Účelem systému je umožnit Vám, strávníkům, z pohodlí domova nebo školy zadávat své odhlášky, změny a objednávky stravy přes Internet. Princip využívání této služby je velmi jednoduchý a pro obsluhu snadný: - uživatel se z libovclného počítače přihlásí na speciální WEB stránku www.datax.cz/ikuch - zde může, po ověření zadaných přihlašovacích údajů: číslo strávníka + heslo, lehce měnit v zobrazovaném jídelníčku svou objednávku stravy na příští dny (cdhlašovat i objednávat) - snadnou orientaci o stavu jídelny nebo o vašich objednávkách umožňuje funkce KALENDÁŘ - v kalendáři i jídelníčku jsou barevně odlišené jednotlivé dny podle stavu objednávky - zelená = na daný den mám objednáno alespoň jedno jídlo - modrá = na daný den sice nic objednáno nemám, ale v jídelně se vaří - bílá = v daný den se v jídelně nic nevaří - červená= na daný den mám požadavek na změnu, ale ten dosud nebyl potvrzen - na WEB naleznete také NÁSTĚNKU, na které budcu vyvěšovány aktuální informace o stravě skutečné provedení požadované změny : - uživatel si na WEB požádá o provedení změny (jídlo, či odhláška je označeno červeně) - ta se ale provede (promítne do plachty) , teprve po stažení změn do počítače hospodářky - stahování změn se provádí 1x denně - teprve pak se zpětně na WEB dostane informace, byl-li požadavek na změnu akceptován - o tom je uživatel informován zprávou cdeslanou z WEB na e-mail adresu, kterou uvedl | Z uvedeného vyplývá, že zadání požadavku ještě není skutečná změna. Ta musí být provedena | v počítači hospodářky. Protože v reálném životě dochází k výpadkům technickým (počítač, | Internet, spojení), či lidským (nepřítomnost hospodářky), je lepší zadávat požadované změny | na WEB s dostatečným časovým předstihem. Ne na poslední chvíli. | Vaše přihlašovací údaje do systému, tedy číslo strávníka + heslo , vám budcu zaslány na | vámi zadanou e-mailovcu adresu, respektive vám budou předány v písemné podobě. Vy si | po prvním přihlášení změňte na WEB heslo, případně zadejte email. <u>.</u><br>U populara da para de la para de la para de la para de la para de la para de la para de la para de la para de la para de la para Výdejní místa stravy jsou: a v nich se vydává : snídaně; večeře; 2.večeře | 1.= Pragovka-ubytovna | 2.= Jemnická-pobočka bufet dop.svač., odp.svač.  $13.5$  Škola oběd č.1; oběd č.2; oběd č.3 lhůta pro odhlášení doba výdeje lhůta pro změnu (objednávku) |-Jídlo--------( od - do)-----(dní před)-(do kdy, hod.)---(dní)---(do kdy, hod.)-------------| | snídaně 6.0 8.0 1 12  $\mathbf{1}$ 12 | svačina dop. 9.0 10.0  $\mathbf{1}$ 12  $\mathbf{1}$ 12  $\mathbf{1}$ 12  $\mathbf{1}$  $12$ | svačina odp. 15.0 16.0 12  $\mathbf{1}$  $\mathbf{1}$ 12  $\sim$  $8<sub>1</sub>$  $\circ$ 8  $_{\rm 8}$ | 2. večeře 20.0 21.0  $\overline{\phantom{0}}$  $\Omega$ -8 

Podobně pak můžete v software Kuchyňka ve volbě **iKuch – Tiskové výstupy - 4.leták pro SMS** vytisknout informační leták o systému sKuch a způsobu zadávání SMS odhlášek.

### VÁŽENÍ STRÁVNÍCI,

ode dne: 01.09.2008 je pro vás zprovozněna speciální služba, smsKuch. Účelem systému je umožnit Vám, strávníkům, z pohodlí domova nebo školy odhlašovat a objednávat stravu mobilním telefonem pomocí SMS zpráv. Princip využívání této služby je jednoduchý: - uživatel zašle na telefonní číslo XXX XXX XXX strukturovanou SMS zpávu ve tvaru: KLÍČ (POZOR, mezery mezi jednotlivými prvky SMS jsou povinné) | den jídloAKCE (jen mezi jídlem a AKCE mezera není) | KLÍČ : (POZOR na mezery) | den : pořadí dne v | jídlo : 1 = snídaně | AKCE : | K765 XXXX heslo| poříslušném měsíci | 2 = dopolední svačina | 0=odhláška pevný | vaše | vámi | např.: 3.5=3.5.2008 | 3 = oběd  $\vert$  1=chci chod č.1  $\vert$  $|$ eviden. | zadané |  $14.6 = 14.6.2008$  $|4 =$  odpolední svačina  $|2 =$ chci chod č.2 kód | jídelny| číslo | heslo | 4.5 7.5=4.5.–7.5.2008 | 5 = večeře/6=2.večeře | 3=chci chod č.3 | |------------------------------------\_\_\_\_\_\_\_\_\_\_\_\_\_\_\_\_\_\_\_\_\_\_\_\_\_\_\_\_\_\_\_\_\_ . . . . . . . . . . . . . . . . . | Skutečné provedení požadované změny: - uživatel zašle svůj SMS požadavek v předepsané formě na uvedené číslo - odtud se automatizovaně přenese na WEB "iKuch", kde se ověří údaje (jídelna,číslo,heslo) - zde požadavek čeká spolu s ostatními na stažení do počítače hospodářky | - změna se skutečně provede (promítne do plachty) teprve po stažení změn do počítače | - stahování změn se provádí 1x denně - teprve pak se zpětně na WEB dostane informace o tcm, byl-li požadavek na změnu akceptován - o čemž je uživatel informován e-mailovou zprávou odeslanou z WEB na zadanou e-mail adresu | Z uvedeného vyplývá, že zadání požadavku ještě není skutečná změna. Ta musí být provedena | v počítači hospodářky. Protože v reálném životě dochází k výpadkům technickým (počítač, | Internet, spojení), či lidským (nepřítomnost hospodářky), je lepší zadávat požadované změny | | přes SMS s dostatečným časovým předstihem. Ne na poslední chvíli. | Vaše přihlašovací údaje do systému, tedy číslo strávníka + heslo , vám budou zaslány na | vámi zadanou e-mailovou adresu, respektive vám budou předány v písemné podobě. Vy si | heslo můžete změnit, či zadat e-mailovou adresu na WBB www.datax.cz/ikuch . | Ukázky SMS zpráv pro změny stravy : KLÍČ 14.5 30 (14.5.08 oběd KLÍČ 1.5 10 (1.5.08 snídaně odhlášena) odhlášen ) (5.5.08 všechno odhlášeno) KLÍČ 2.5 51 (2.5.08 večeře objednána) | KLÍČ 5.5 0 | KLÍČ 2.5 32 (2.5.08 objednán oběd č.2) KLÍČ 13.5 1 (13.5.08 všechno objednáno) | KLÍČ 1.5 3.5 0 (1.5.08 + 2.5.08 + 3.5.08 - všechno odhlášeno) | KLÍČ 1.5 10 32 40 50 (1.5.08 - ruší: snídani+2.svač.+večeře, chce: oběd č.2) | KLÍČ 8.5 50 32 12.5 31 50 (8.5.08-ruší:večeři, chce:oběd2/ 12.5.08-ruší:večeři, chce:oběd1) | KLÍČ 1.5 10 32 2.5 31 50 3.5 11 30 4.5 7.5 0 10.5 10 32 11.5 1 12.5 0 1.5.08 - ruší: snídani, chce: oběd 2 / 3.5.08 - ruší: večeři, chce: snídani) 4.5.08 až 7.5.08 (včetně) - ruší všechno / 10.5.08 - ruší: snídani, chce: oběd 2) 11.5.08 na všechno chce 1 / 12.5.08 odhlašuje všechno . . . . . . . . . . . . . . . . . | Výdejní místa stravy jsou: a v nich se vydává : | 1.= Pragovka-ubytovna snídaně; večeře; 2.večeře | 2.= Jemnická-pobočka bufet dop.svač.; odp.svač. | 3.= Škola oběd č.1; oběd č.2; oběd č.3 lhůta pro odhlášení doba výdeje lhůta pro změnu (objednávku) -Jídlo--------( od - do)-----(dní před)-(do kdy, hod.)---(dní)---(do kdy, hod.)------------ $12$  $\mathbf{1}$  $\overline{1}$  $12$ | svačina dop. 9.0 10.0  $\overline{1}$  $-12$  $\mathbf{1}$  $12$  $11.0$   $14.0$ l oběd  $\overline{1}$  $12$  $\mathbf{1}$  $12$ | svačina odp. 15.0 16.0  $\mathbf{1}$ - 12  $\mathbf{1}$ 12  $\Omega$ 8  $\Omega$ 8  $\circ$  $20.0$   $21.0$ 8  $\Omega$ 8 | 2. večeře 

# **aktualizace údajů mezi software Kuchyňka a internetovou aplikací iKuch**

Pravidelná aktualizace všech dat, které je nutné mezi software Kuchyňka a internetovou aplikací iKuch předávat, je v software Kuchyňka vyřešena jedinou volbou **iKuch – Aktualizuj údaje**. Při ní se:

- posílají na WEB:
	- všechny jídelníčky
	- noví strávníci
	- změny zapsané u strávníků: jméno / práva strávníka k měnění objednávky v iKuch / změněná e-mail adresa / případně znovu nastavené výchozí heslo
	- informace strávnících co nemají být na WEBu (zrušení, bez práva vstupu na WEB)
	- změny zaznamenané v plachtách: ruční oprava jenž provedla hospodářka (individuálně / hromadně / změnou v konkrétní den) / změnou v terminálu, kterou provedl sám strávník
	- informace o potvrzení či zamítnutí provedení změny požadované strávníkem na iKuch, respektive sKuch
- stahuií z WEBu:
	- všechny požadované změny, které nebyly dosud zpracovány
	- informace o e-mail adresách strávníků

software vykreslí obrazovku se základními informacemi o stavu evidence a o teoretických počtech dat, která by se přenášela. V pravém horním rohu obrazovky je informace o počtu změn, které se letos (celkově) stáhly z WEBu.

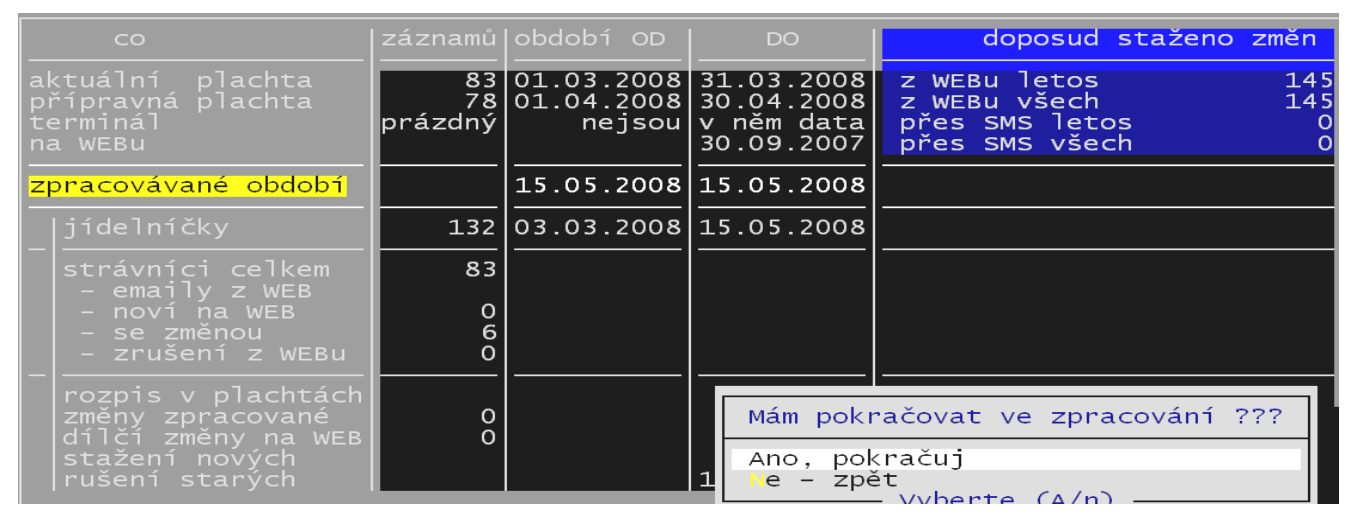

Potvrdíte-li, že se má pokračovat, pokusí se software odeslat data na WEB a stáhnout změny z WEBu. Pracuje se dávkově. Tedy

například se nejdříve odesílají jídelníčky, pak noví strávníci atd.

Vlastní přenos může trvat do 5 vteřin. Po tu dobu je na obrazovce vykresleno informativní hlášení, abyste čekali, že software pracuje a přenáší data.

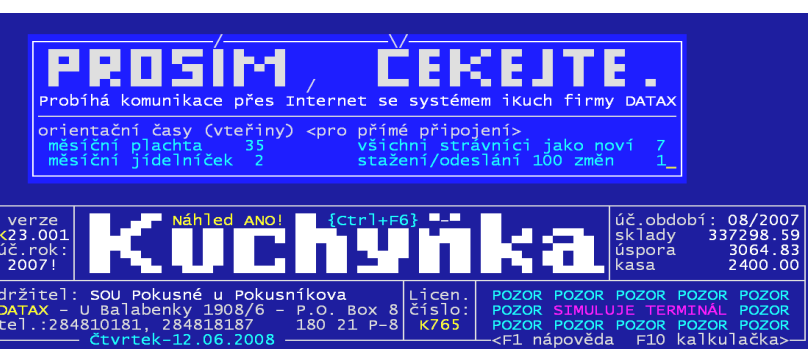

Je-li komunikace bezporuchová je vše postupně přeneseno. Není-li v komunikaci vše v pořádku (nefunguje Internet / zaneprázdněný server poskytovatele připojení / technická závada v hardware / vytažený kablík atp.), není přeneseno nic. Někdy může nastat situace, že se něco přenese a něco jiného ne (Internet chviličku stávkuje). Nic se neděje. Tuto volbu můžete kdykoliv vzápětí, či později zopakovat. A bude-li již vše v pořádku, všechny data dříve nepřenesená se nyní přenesou.

Po ukončení komunikace jste informování o přesných počtech, kolik se čeho přeneslo. Po potvrzení informace stiskem klávesy **<Enter>**, jste znovu požádáni o trpělivost. Software v tu chvíli provádí zpracování došlých požadavků na změny. Při nich se provádí složitá zpracování plachet a údajů z terminálu.

Protože strávník může vznést požadavek na změnu na několika místech (plachta / terminál / sKuch / iKuch), může nastat i situace, že si jednotlivé požadavky odporují. V tu chvíli se uplatňují jasná pravidla založená na přednosti toho kterého údaje, respektive na čase vytvoření požadavku na změnu. U změn přicházejících z terminálu je tento údaj trochu nepřesný, protože terminál vrací hodnotu času provedení změny jen jako jeden jediný údaj, který udává, kdy si strávník provedl poslední změnu v terminálu u svého rozpisu. U SMS změn udává čas okamžik, kdy se dostala SMS změna do systému iKuch (což může být i hodina po odeslání SMS strávníkem).

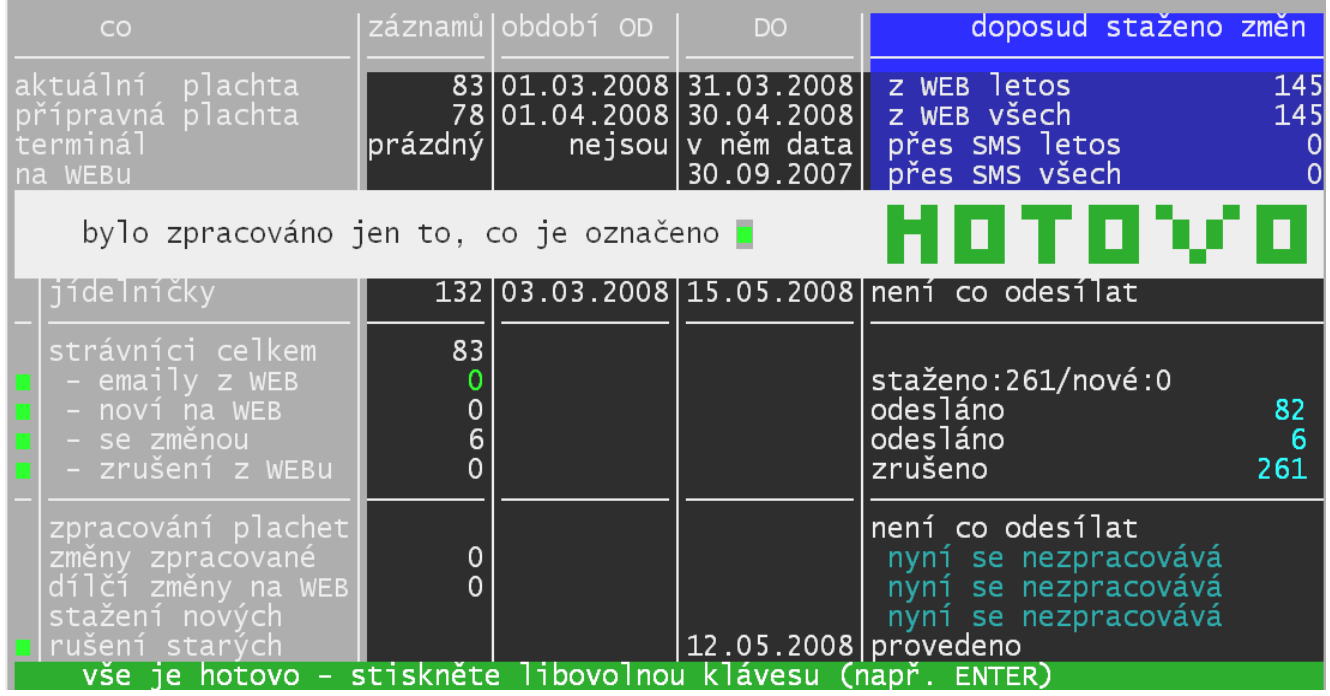

Takže vlastně jen u změn z iKuch je čas vytvoření přesný. Pro požadovanou změnu může při jejím zpracování nastat několik stavů:

- přišla do software pozdě den změny již uplynul = změna je zamítnuta = na iKuch bude změna označena jako pozdě došlá a zamítnutá
- přišla včas, ale existuje jiný novější požadavek na změnu, který je s tímto v rozporu = změna je zamítnuta = na iKuch bude změna označena jako přebitá novější změnou
- přišla včas, ale stav plachty změnu neumožňuje (například v plachtě je informace, že jídlo již bylo odebráno A-H a z iKuch přichází požadavek na jeho odhlášení) = změna je zamítnuta = na iKuch bude změna označena jako odmítnutá
- všechny ostatní stavy = změna je realizována = na iKuch bude změna označena za provedenou a strávníkovi bude na jeho e-mail adresu uvedenou v iKuch odeslán informativní e-mail o provedení změny (má-li adresu vyplněnu a potvrzeno (zafajfkováno), že má být informován)

Po provedení všech těchto činností vás software bude informovat o počtech stažených / odeslaných / provedených a zamítnutých změn. isilisknelle kasos

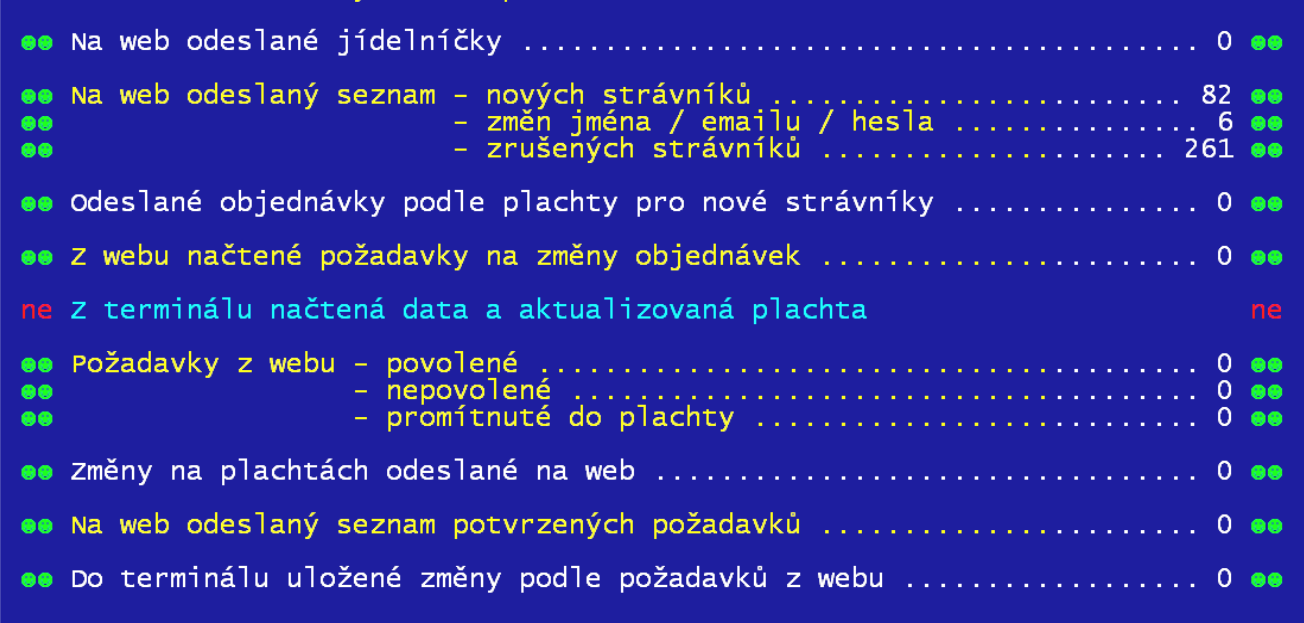

### **Mimořádné aktualizace**

Protože co DO doposud staženo změn odeslání některých dat 83 01.03.2008 31.03.2008<br>78 01.04.2008 30.04.2008 z WEB letos plachta<br>plachta z WEB všech na Web prázdný v něm data nejsou| SMS letos přes představuje dost  $\overline{0}$ 9 2007  $>MS$ všech velkou časovou bylo zpracováno jen to, co je označeno **z** П П zátěž, je to 132 03.03.2008 15.05.2008 v software jídelníčky nyní se nezpracovává zařízeno tak, 83 aby se taková emaily z WEE<br>noví na WEB<br>se změnou nyní se nezpracovává  $\mathbf 0$ nyní se nezpracovává data posílala jen  $\hbox{O}$ nyní se nezpracovává výjimečně. se zmenou<br>zrušení z WEBu  $\bar{0}$ nyní se nezpracovává Typickým 2542 odesláno příkladem je ěny zpracované<br>lčí změny na WEB<br>ažení nových  $\mathbf 0$ nyní se nezpracovává obsah celé  $\Omega$ nyní se nezpracovává nyní se nezpracovává plachty. připravíty.<br>V okamžiku, kdy – vše je hotovo – stiskněte libovolnou klávesu (např. ENTER)<br>připravíte plachtu na nový měsíc a provedete v ní všechny potřebné dopředu známé změny, je nutné 12.05.2008 nezpracovává V okamžiku, kdy

plachtu odeslat na WEB. Do doby než bude odeslána, nemohou strávníci měnit svou objednávku na iKuch. K odeslání přípravné plachty na WEB slouží volba **iKuch – Pošli na Internet P***ř***ípravnou plachtu**. V tu chvíli se musíte obrnit trpělivostí, protože to může trvat třeba i 40 vteřin.

Další volby ve volbě **iKuch – Pošli na Internet** vám poslouží vlastně jen jednou jedinkrát, když budete se systémem začínat. Tehdy potřebujete:

- nejdříve poslat kompletně připravený jídelníček **iKuch Pošli na Internet Všechny jídelní***č***ky** .
- pak všechny strávníky s jejich identifikacemi. Je jasné, že až poté,co příslušné identifikace strávníkům nastavíte **iKuch – Pošli na Internet - Kompletní seznam strávník***ů*.
- no a konečně také musíte dostat na WEB aktuální plachtu ( **iKuch Pošli na Internet Aktuální plachtu**).

# **nástěnka na iKuch**

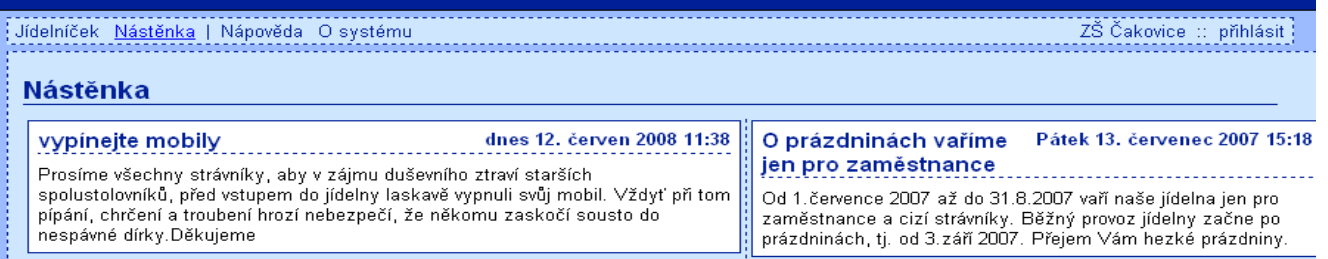

Budete-li chtít, můžete na tzv.nástěnku v internetovém systému iKuch vyvěsit zprávu, kterou si každý uživatel může následně prohlednout. Vlastní zprávu píšete v iKuch. Abyste se do správné funkce dostali, tak k tomu slouží volba **iKuch – Otev***ř***i aplikaci iKuch - Nást***ě***nka**.

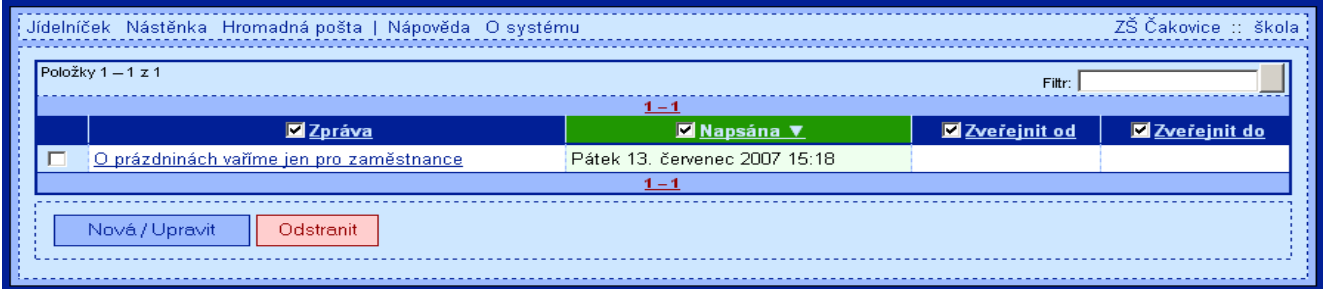

Tím se přemístíte do iKuch , kde je vám nabídnut seznam všech existujících zpráv. Kliknete-li

na tlačítko **Nová**, otevře se možnost zadat novou zprávu. Máte-li zafajfkovánu konkrétní zprávu a kliknete-li na tlačítko **Upravit**, nabídne se vám totožný formulář, tentokráte ale s textem zprávy dříve zapsané, který můžete opravit. Zpráva má svůj nadpis, který se nabízí strávníkům zvolí-li si nabídku **Nást***ě***nka**. Do obsahu můžete zadat plný text zprávy. Dokonce máte možnost zadat časové rozmezí, po které se má zpráva strávníkům zobrazovat.

Pokud mezní datumy nezadáte,

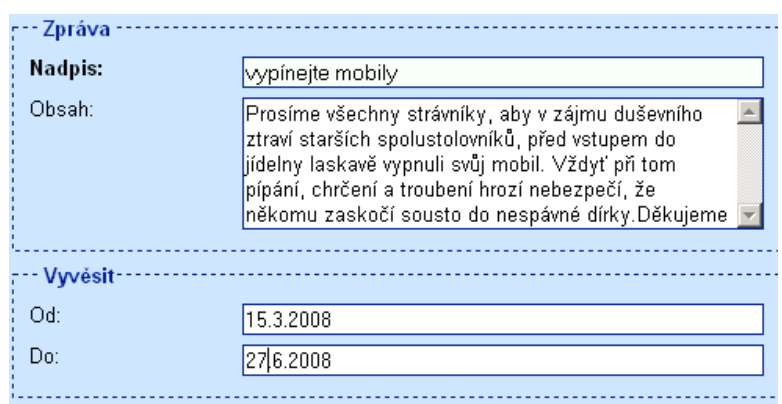

bere se to tak, že se má zpráva vyvěsit okamžitě a má být na nástěnce vyvěšena bez časového omezení, až do doby, dokud ji z nástěnky neškrtnete. Jakmile zprávu uložíte (kliknout na tlačítko **Uložit**), stává se zpráva plnohodnotnou.

Vyškrtnutí zprávy z nástěnky (nemí-li časově omezena) provedete tak, že v seznamu témat na nástěnce zafajfkujte zprávu a následně kliknete na tlačítko **Odstranit**.

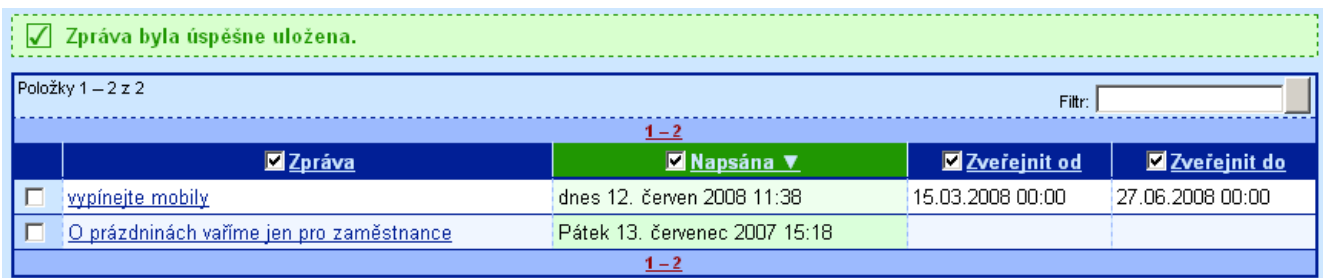

Strávníci si ji pak mohou vyvolat a přečíst ji. A to ve volbě **Nástěnka**, respektive kliknout přímo na nadpis zprávy zobrazený v horní části obrazovky.

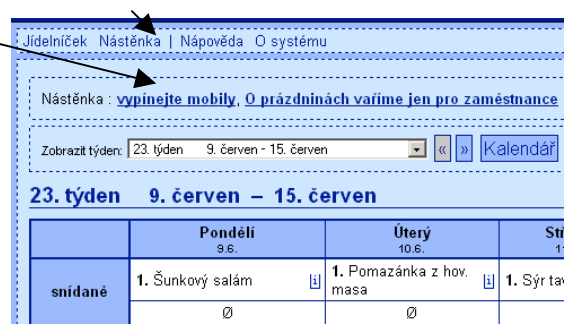

# **odeslání e-mailové zprávy strávníkům**

Budete-li chtít, můžete strávníkům (všem / vybraným), kteří mají v iKuch zadanou e-mailovou adresu odeslat zprávu. Nejdříve tu zprávu ale musíte vytvořit. Přes volbu volba **iKuch – Otev***ř***i aplikaci iKuch – Pošli strávník***ů***m email** se přemístíte do v internetové aplikace iKuch na formulář, kde zprávu můžete vytvořit.

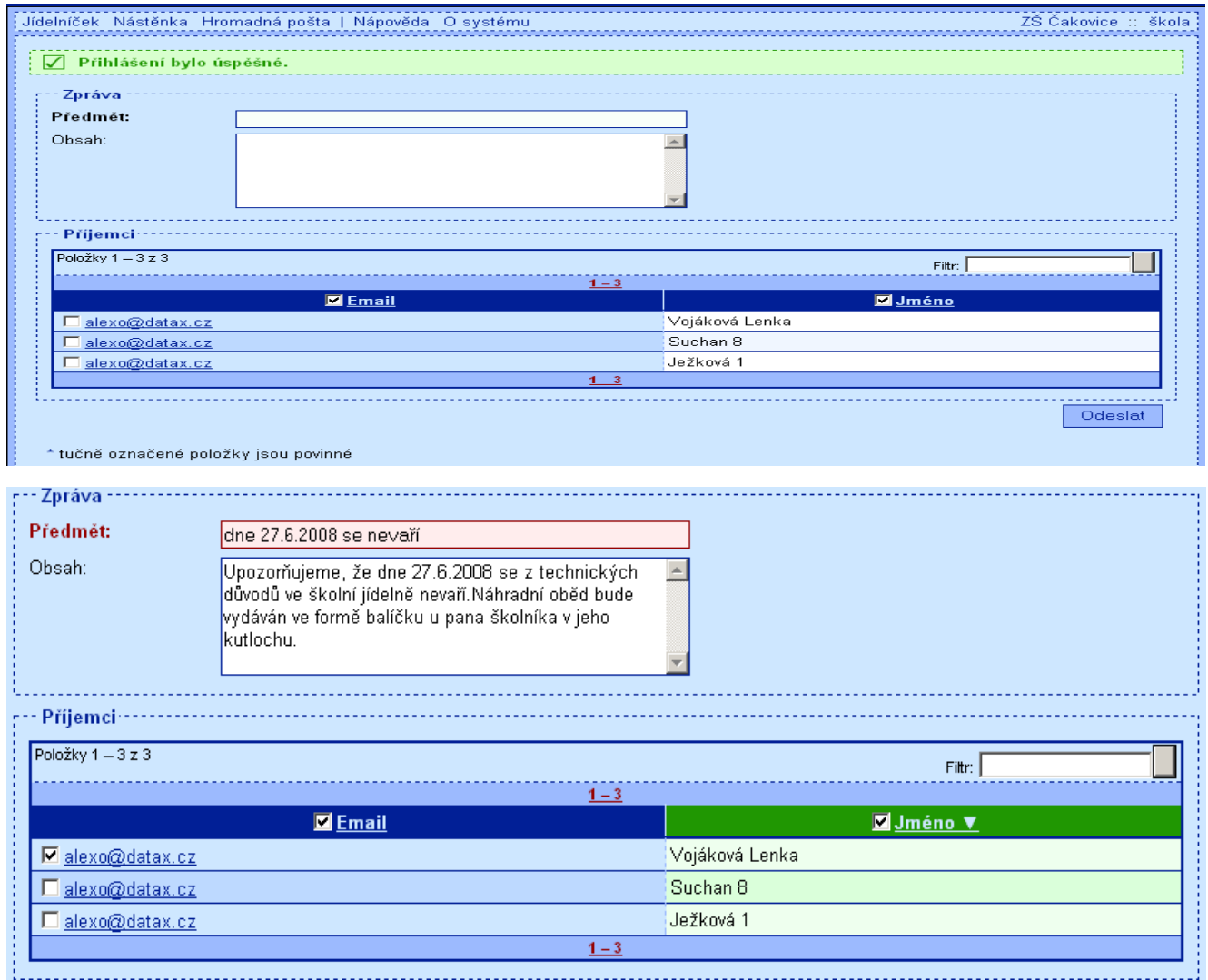

Zpráva má svůj předmět a obsah. Poté, co zapíšete text zprávy, musíte si vybrat, kterým strávníkům ji chcete poslat (zafajfkování). Kliknutím na tlačítko **Odeslat** se spustí funkce na pozadí, která jednotlivým strávníkům generuje e-mailové zprávy a postupně je rozesílá na jejich e-mailové adresy. Funkce tedy nepracuje hned teď, ale spíše ve formě dávek, vždy když je k tom na Internetu vhodná příležitost.

## **co má strávník v iKuch**

Potřebujete-li se podívat, jak to vypadá na iKuch s objednávkou a požadovanými změnami konkrétního strávníka, provedete to ve volbě **iKuch – Otev***ř***i aplikaci iKuch – Ukaž objednávku strávníka**. Vyberete si z nabídnutého seznamu strávníků toho, který vás zajímá (setříděno podle abecedy) a tím se přesunete do internetového systému iKuch, jako byste byli strávníkem. Nemůžete za něj ale provádět žádné změny (objednávka / rušení změn / e-mailová adresa / heslo). Můžete se jen dívat.

# **Komunikace s Internetem přes Proxy Server**

Pokud komunikujete s Internetem přes tzv. Proxy Server, tak si musíte v software nastavit, že Proxy Server užíváte a zadat potřebné údaje. To se provádí ve volbě **iKuch – Nastav parametry** 

**iKuch - 5.proxy server**. Doporučuji vám, abyste toto nastavení provedli spolu s vašim odborníkem na výpočetní techniku. Postupně zadáváte:

- zda vůbec ProxyServer používáte (pokud ano – odpovězte **Ano** / pokud ne – odpovězte **Ne**)
- dále volíte, je-li Proxy Server definován **IP adresou** , či **názvem** (např. Ekonom). Zadáte IP adresu (nabízí se adresa typická, která ale nemusí být ve vašem případě správná)

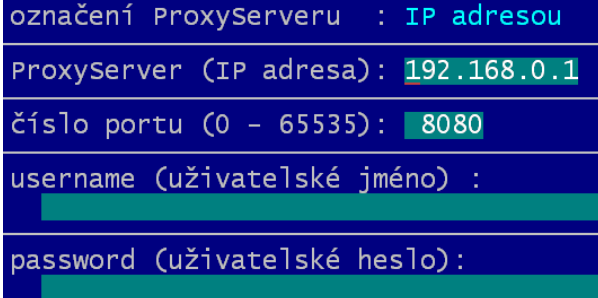

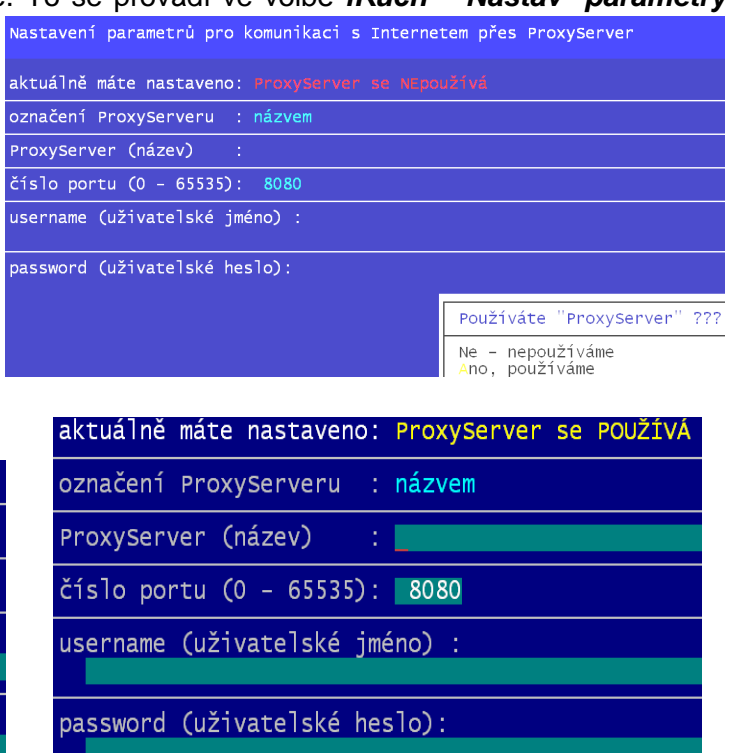

- **číslo portu** = další údaj, který zadáváte je číslo portu na kterém je Proxy Server. Také to se nabízí takové, které standardně bývá, ale u vás to nemusí být pravda
- **username** (uživatelské jméno) = váš název jako uživatele pod nímž jste Proxy Serveru známi
- **password** (uživatelské jméno) = heslo, které vyžaduje Proxy Server pro kontrolu, aby věděl, jsteli skutečně ten uživatel, za něhož se vydáváte

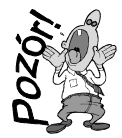

Nezapome*ň*te, zruší-li se u vás váš dosavadní p*ř*ístup na Internet p*ř*es Proxy Server, pak musíte v této volb*ě* nastavit, že Proxy Server nepoužíváte!